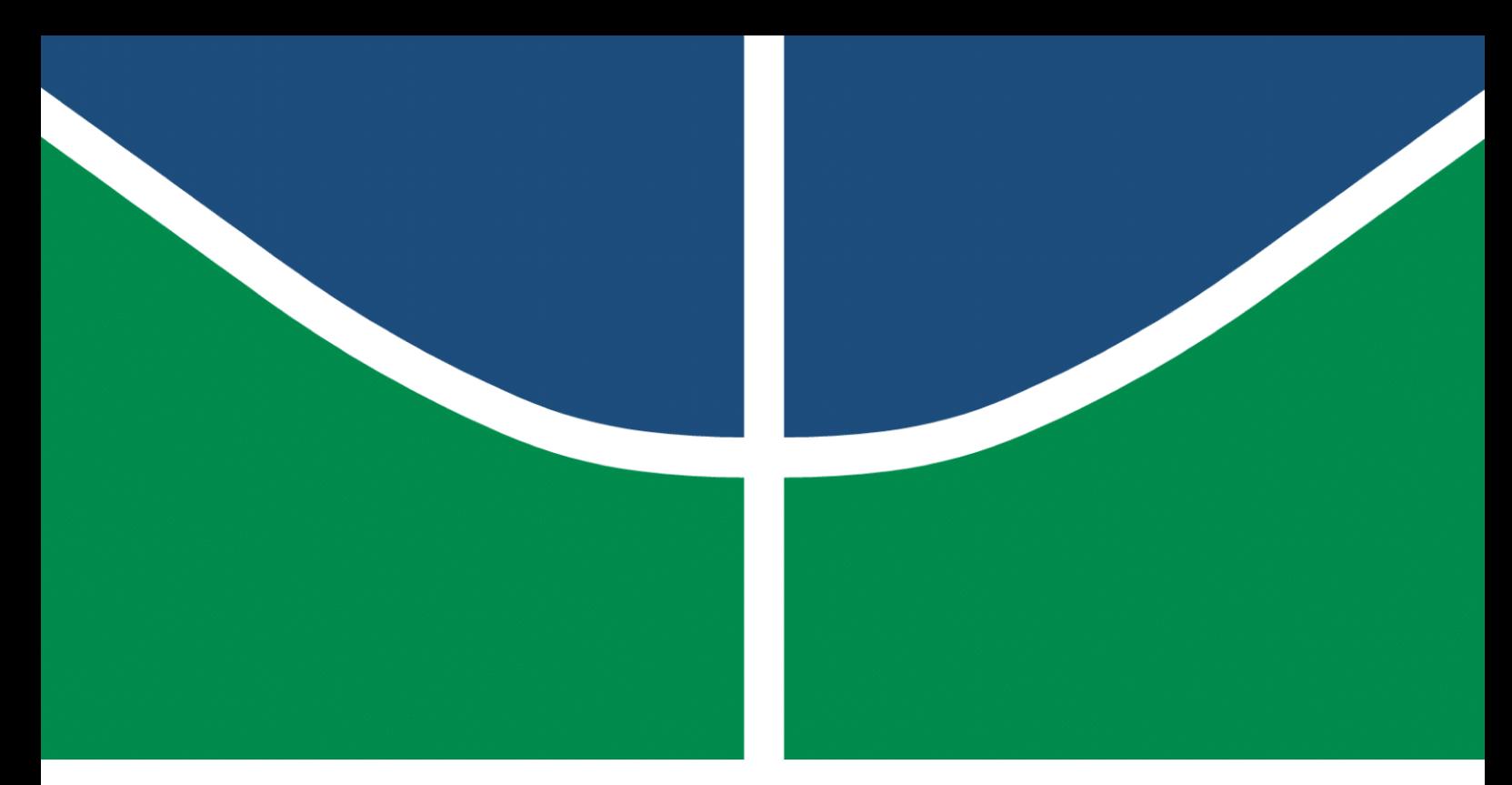

**Universidade de Brasília – UnB Faculdade UnB Gama – FGA Engenharia Eletrônica**

#### **Avaliação do Impacto da Tecnologia na Facilitação do Acesso aos Grupos de Terapia Comunitária Integrativa Online: Projeto de uma Plataforma em TypeScript**

**Autor: Francileide Barreto Silva Orientador: Prof. Dr. Sandro Augusto Pavlik Haddad Coorientadora: Prof. Ms. Doralice Oliveira Gomes**

> **Brasília, DF 2023**

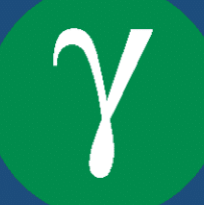

Francileide Barreto Silva

### **Avaliação do Impacto da Tecnologia na Facilitação do Acesso aos Grupos de Terapia Comunitária Integrativa Online: Projeto de uma Plataforma em TypeScript**

Monografia submetida ao curso de graduação em Engenharia Eletrônica da Universidade de Brasília, como requisito parcial para obtenção do Título de Bacharel em Engenharia Eletrônica.

Universidade de Brasília – UnB Faculdade UnB Gama – FGA

Orientador: Prof. Dr. Sandro Augusto Pavlik Haddad Coorientador: Prof. Ms. Doralice Oliveira Gomes

> Brasília, DF 2023

Francileide Barreto Silva

Avaliação do Impacto da Tecnologia na Facilitação do Acesso aos Grupos de Terapia Comunitária Integrativa Online: Projeto de uma Plataforma em TypeScript/ Francileide Barreto Silva. – Brasília, DF, 2023-

72 p. : il. (algumas color.) ; 30 cm.

Orientador: Prof. Dr. Sandro Augusto Pavlik Haddad

Coorientador: Prof. Ms. Doralice Oliveira Gomes

Trabalho de Conclusão de Curso – Universidade de Brasília – UnB Faculdade UnB Gama – FGA , 2023.

1. TypeScript. 2. TCI. I. Prof. Dr. Sandro Augusto Pavlik Haddad. II. Prof. Ms. Doralice Oliveira Gomes. III. Universidade de Brasília. IV. Faculdade UnB Gama. V. Avaliação do Impacto da Tecnologia na Facilitação do Acesso aos Grupos de Terapia Comunitária Integrativa Online: Projeto de uma Plataforma em TypeScript

Francileide Barreto Silva

#### **Avaliação do Impacto da Tecnologia na Facilitação do Acesso aos Grupos de Terapia Comunitária Integrativa Online: Projeto de uma Plataforma em TypeScript**

Monografia submetida ao curso de graduação em Engenharia Eletrônica da Universidade de Brasília, como requisito parcial para obtenção do Título de Bacharel em Engenharia Eletrônica.

Trabalho aprovado. Brasília, DF, 20 de dezembro de 2023:

**Prof. Dr. Sandro Augusto Pavlik Haddad** Orientador

**Prof. Ms. Doralice Oliveira Gomes** Coorientadora

**Profª. Dra. Josenaide Engracia dos Santos** Convidada 1

**Eng Filipe de Paula Carvalhedo** Convidado 2

> Brasília, DF 2023

*Este trabalho é dedicado ao meu avô, Manoel Barreto, cuja perseverança me ensinou que nunca é tarde demais para iniciar uma jornada de aprendizado. Em memória da minha prima, Brunna Rodrigues, que sempre acreditou no meu potencial para conquistar grandes feitos. E, especialmente, ao meu marido, Pedro Santana, que todos os dias me auxilia e demonstra como o trabalho árduo é capaz de fazer os sonhos se realizarem.*

### Agradecimentos

*Agradeço, primeiramente, a Deus por guiar-me com segurança nesta intensa e extensa jornada acadêmica, concedendo-me a saúde e a resiliência necessárias para superar desafios e alcançar o sucesso. Minha gratidão se estende aos pilares da minha vida: meus pais, Suleide e Francisco; meu irmão, Gabriel; e à minha prima, Darana Mendes; Cada um, à sua maneira única, sempre ajudou, incentivou e acreditou na minha capacidade de vencer os obstáculos que a vida me apresentou.*

*Agradeço também à família que escolhi, meus companheiros essenciais para a realização deste trabalho. Dedico uma gratidão especial ao meu marido, Pedro Santana, por todo o seu apoio diário, facilitando de todas as formas possíveis a conclusão deste trabalho, e pelas celebrações entusiasmadas a cada capítulo finalizado. Aos meus queridos filhotes, Alaska, Offset e Quavo, que estiveram ao meu lado em todas as madrugadas, me acordaram pelas manhãs e foram fontes de alegria nos dias mais estressantes.*

*Não posso deixar de reconhecer o apoio, tanto direto quanto indireto, de todos os meus familiares que possibilitaram o início e o desenvolvimento dos meus estudos. Um agradecimento especial aos meus tios Evaneide Rodrigues, Celso Mendes e Floriza Valverde, que sempre celebraram cada pequena conquista.*

*Manifesto meus sinceros agradecimentos ao professor Sandro Haddad por aceitar orientar este trabalho, acreditar na possibilidade de conclusão deste curso e dedicar tamanha atenção ao longo dos anos que esta fase final durou. Às professoras Doralice Oliveira e Josenaide Engracia, expresso minha gratidão por serem como uma luz no fim do túnel com a proposta desse tema.*

*Também dedico meu apreço aos amigos que conquistei ao longo desta jornada. Cada um deles, em ordem alfabética: Alan Muller, Antônio Aldísio, Francisco Liberal, Gabriel Rolim, Gabriela Barbosa, Guilherme Richard, Gustavo Queiroz, Jéssica Roberta, Ludimila Bela, Mônica Damasceno, Pedro Augusto, Pedro Dunice, Regina Ivo, Renato Motta, Vanusa Marcelino e Vinícius Ribeiro. Tornaram não apenas meus estudos, mas também meus dias mais leves, mesmo em meio ao caos da vida universitária.*

*Por último, mas não menos importante, expresso minha gratidão a todos os professores e colegas de graduação que compartilharam o meu caminho, proporcionando uma experiência de aprendizado excepcional e sendo fundamentais para o meu desenvolvimento pessoal e profissional.*

*A conclusão desta jornada é fruto do esforço conjunto de cada pessoa mencionada, e por isso, a todos, meu mais profundo agradecimento.*

*"Pra tudo tem um jeito, e se não teve jeito, ainda não chegou ao fim."* (Diogo Nogueira, da música "Clareou")

### Resumo

O presente trabalho de conclusão de curso em Engenharia Eletrônica concentra-se na avaliação do impacto da tecnologia no acesso à Terapia Comunitária Integrativa online. O objetivo principal é desenvolver uma plataforma online utilizando tecnologias como *Next.js*, *TypeScript* e *Tailwind CSS* para facilitar e otimizar o acesso da comunidade às rodas de TCI online. A plataforma proposta terá como função principal o gerenciamento da disponibilidade do terapeuta comunitário e a facilitação do acesso dos participantes. Os terapeutas poderão criar e gerenciar os links de acesso para os grupos comunitários online. Já os usuários e alunos de graduação da Universidade de Brasília terão acesso à plataforma para encontrar e participar de grupos que se adequam à sua rotina, além de uma página de vídeos que incentivam momentos de relaxamento individual.

O acesso à plataforma será viabilizado por meio da autenticação *OAuth* 2 do Google. A escolha dessa tecnologia permitirá o gerenciamento de calendários por meio de *Application Programming Interfaces* (APIs), bem como a criação de salas de reunião no *Google Meet* destinadas à realização das sessões terapêuticas online. A metodologia adotada neste projeto será pautada em princípios ágeis, buscando utilizar plataformas como serviço (PaaS) para a implementação de uma versão inicial da plataforma de Terapia Comunitária online. Esta versão será então submetida a uma análise estatística detalhada sobre a usabilidade da plataforma, visando a identificação e resolução de problemas, melhorar e manter o desempenho dos sistemas, impulsionando assim a inovação contínua.

Em sua essência, este trabalho visa harmonizar a tecnologia e a prática dessa abordagem psicossocial avançada, almejando acessibilidade de uma forma intuitiva às rodas online de Terapia Comunitária Integrativa. A proposta busca, portanto, integrar ferramentas tecnológicas para potencializar e democratizar o acesso a abordagens terapêuticas comunitárias.

**Palavras-chave**: TCI. Terapia Comunitária Integrativa. Saúde Mental. Next.js. TypeScript. Tailwind CSS. OAuth2.0.

### Abstract

The present undergraduate thesis in Electronic Engineering focuses on evaluating the impact of technology on access to Online Community Integrative Therapy (TCI). The main objective is to develop an online platform using technologies such as Next.js, TypeScript, and Tailwind CSS to facilitate and optimize community access to online TCI sessions. The proposed platform's primary function will be managing the availability of community therapists and facilitating participant access. Therapists will be able to create and manage access links for online community groups. University of Brasília users and undergraduate students will have access to the platform to find and participate in groups that fit their schedules, including a video page promoting individual relaxation moments.

Access to the platform will be enabled through Google's OAuth2 authentication. The choice of this technology will allow calendar management through Application Programming Interfaces (APIs), as well as the creation of meeting rooms on Google Meet for conducting online therapeutic sessions. The methodology adopted in this project will be based on agile principles, seeking to use Platform as a Service (PaaS) for the initial implementation of the online Community Therapy platform. This version will then undergo a detailed statistical analysis of platform usability, aiming to identify and resolve issues, improve and maintain system performance, thus driving continuous innovation.

At its core, this work aims to harmonize technology and the practice of this advanced psychosocial approach, aspiring to provide intuitive accessibility to online Community Integrative Therapy sessions. The proposal seeks to integrate technological tools to enhance and democratize access to community therapeutic approaches.

**Key-words**: Community Integrative Therapy. CIT. Mental health. Next.js. TypeScript. Tailwind CSS. OAuth2.0.

## Lista de ilustrações

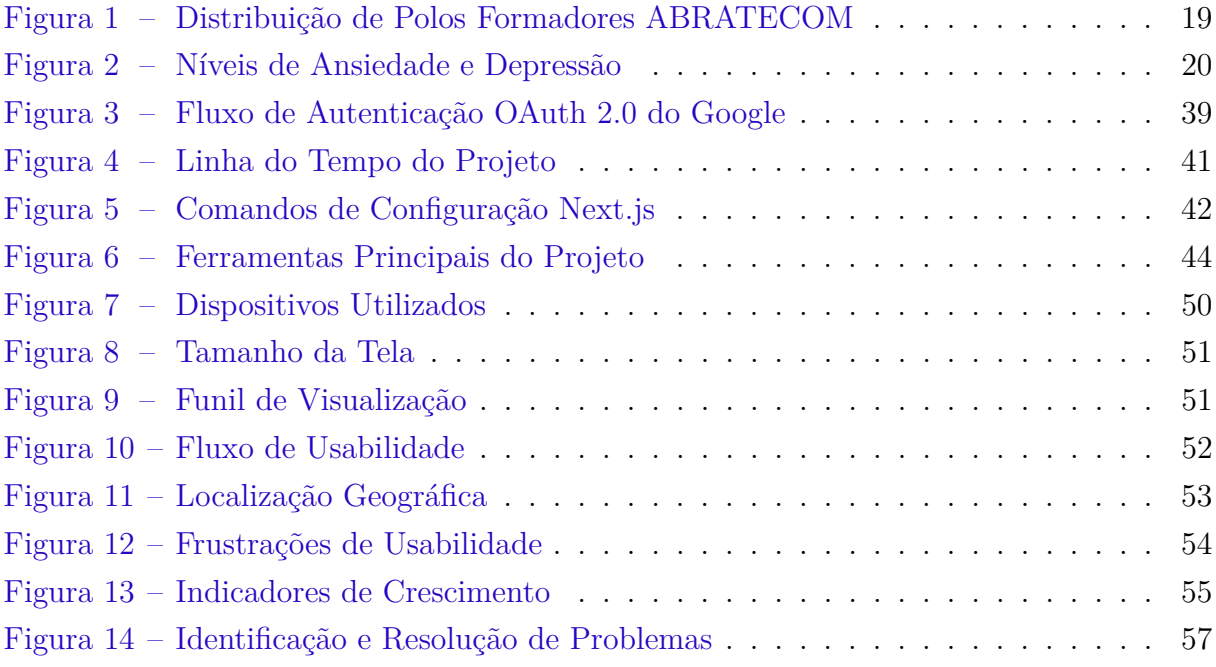

## Lista de abreviaturas e siglas

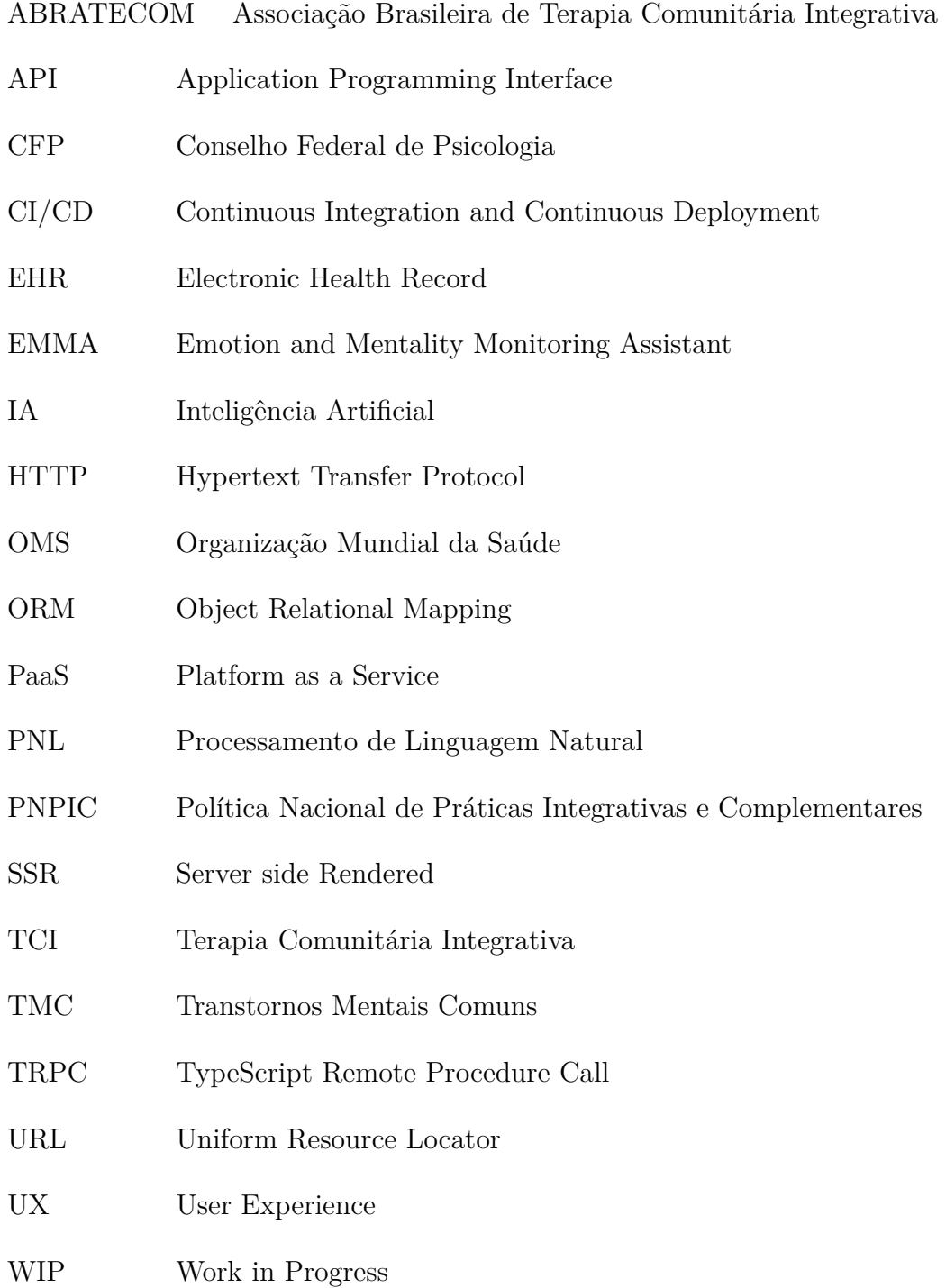

### Sumário

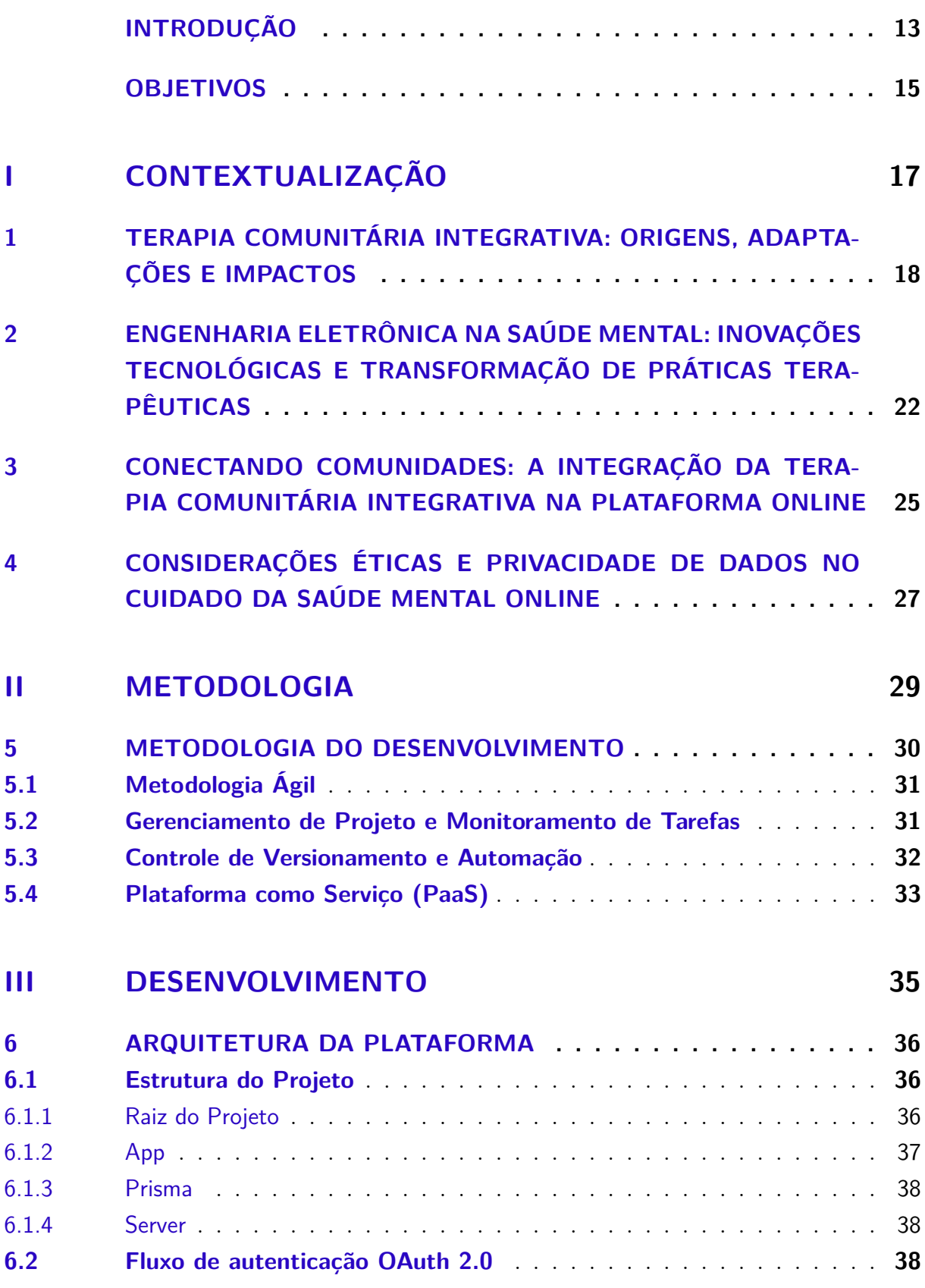

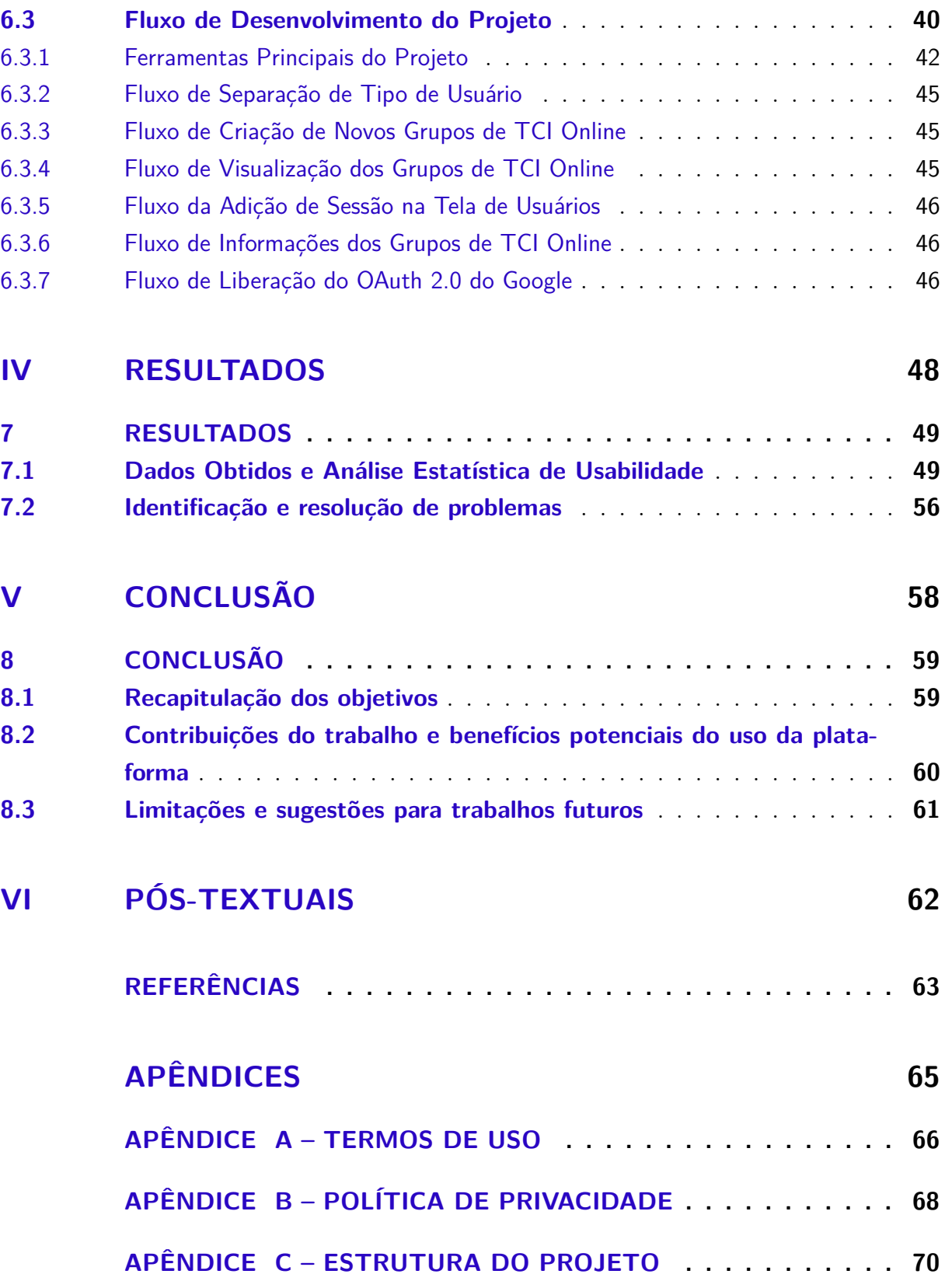

### Introdução

No contexto desafiador do ambiente acadêmico, sob constante pressão dos estudos e responsabilidades, é crucial reconhecer a importância de atender às necessidades emocionais e psicológicas dos estudantes universitários. Os Transtornos Mentais Comuns (TMC), definidos pela Organização Mundial da Saúde (OMS) e abrangendo sintomas como irritabilidade, insônia e ansiedade, destacam-se como problemas dominantes de saúde mental na população em geral(RODRIGUES et al., 2022).

Este cenário adquire destaque especialmente entre os jovens universitários, como evidenciado por estudos que apontam um aumento nos índices de Transtornos Mentais Comuns (TMC) neste grupo(DUFFY et al., 2019). A angústia psicológica muitas vezes está associada a elementos como a falta de alinhamento entre o curso e as expectativas, preocupações sobre o futuro profissional e, em diversos casos, a necessidade de conciliar os horários de estudo com o de trabalho(BARROS; PEIXOTO, 2022). A transição para o ambiente universitário, caracterizada pelo distanciamento familiar, estabelecimento de novas conexões sociais e aumento da autonomia, surge como um período crítico e desafiador para os estudantes(PATTON et al., 2016).

O ambiente acadêmico, caracterizado pela necessidade de adaptação e pela inexperiência em relação às dinâmicas acadêmicas, apresenta-se como um contexto propício ao surgimento de desafios relacionados à saúde mental(RODRIGUES et al., 2022). Pesquisas destacam o ensino superior como um período de intensas mudanças pessoais, sociais, cognitivas e afetivas(CASTRO, 2017).

Avaliações sistemáticas da incidência de TMC entre universitários brasileiros abrangem tanto o período anterior à pandemia quanto o cenário pandêmico, evidenciando taxas elevadas que variam de 19% a 55,3%(LOPES et al., 2021). No Brasil, a discussão sobre a saúde mental dos universitários teve início na década de cinquenta, com a implantação do serviço de higiene mental na Universidade de Pernambuco, destacando uma preocupação contínua com o bem-estar e o desempenho acadêmico dessa população(CASTRO, 2017).

A escolha pela Terapia Comunitária Integrativa (TCI) neste trabalho é baseada na compreensão de que abordagens terapêuticas tradicionais podem não ser totalmente adequadas às demandas específicas de uma comunidade acadêmica, principalmente quando não é possível para uma universidade manter um número suficiente de profissionais para atender individualmente à quantidade de alunos presentes nos cursos de graduação.

Além disso, a TCI propõe uma abordagem singular e inovadora, não se limitando a aliviar sintomas individuais, mas concentrando-se substancialmente na construção de comunidades de apoio e promoção do senso de pertencimento(BARRETO, 2010). Isso

leva em consideração o contexto no qual a pessoa está inserida, juntamente com os determinantes sociais da saúde envolvidos na construção da melhoria da saúde mental.

Alguns dos valores que orientam a Terapia Comunitária Integrativa (TCI), como acolhimento, valorização das emoções, horizontalidade das relações e percepção do outro como recurso (SILVA et al., 2020b), fundamentam a escolha dessa abordagem para fortalecer a comunidade acadêmica e reduzir os índices de evasão nos cursos de graduação. Uma aplicação prática da TCI evidenciou benefícios significativos; um estudo que avaliou os efeitos antes e depois de uma sessão destacou, entre os resultados, a avaliação emocional de uma das participantes. Inicialmente, essa avaliação refletia fragilidade, enquanto após a TCI, ela demonstrou disposição para explorar novas perspectivas(LEITE; PALOS, 2020). Essa experiência é um exemplo que ressalta a capacidade transformadora da TCI em situações complexas, proporcionando não apenas um espaço de expressão, mas também potencializando a perspectiva de mudança e crescimento, tanto pessoal quanto comunitário.

Diante de um contexto desafiador, a criação da plataforma online em TypeScript vai além da busca pela eficácia, priorizando também a acessibilidade e o gerenciamento seguro dos links para as sessões de Terapia Comunitária Integrativa (TCI). A escolha estratégica de tecnologias como *Next.js*, *TypeScript* e *Tailwind CSS*, contribui para uma integração eficiente da plataforma ao universo digital mostrando uma experiência terapêutica inovadora e em um ambiente de qualidade.

O uso do *Next.js*, com suporte nativo ao *TypeScript*, simplifica o desenvolvimento e proporciona uma estrutura robusta para a criação de páginas dinâmicas e estáticas. Já o TypeScript, com sua tipagem estática opcional, eleva a confiabilidade do código, identificando potenciais erros durante o desenvolvimento e garantindo uma base sólida para a segurança da plataforma.

A implementação da autenticação *OAuth* 2.0 representa um pilar sólido de segurança, permitindo o gerenciamento seguro dos acessos às sessões de TCI. A escolha estratégica do *OAuth* 2.0 do *Google* não só proporciona um método confiável para a autenticação dos usuários, mas também preserva a integridade dos dados, assegurando que apenas usuários autorizados tenham acesso à plataforma. Essa solução consolidada e confiável oferece uma camada adicional de segurança ao ambiente da plataforma.

A sinergia dessas tecnologias não apenas resulta em uma implementação robusta da autenticação, mas também permite a criação de componentes visualmente coesos. O *Tailwind CSS*, um *framework* de estilos utilitários, facilita a construção de uma interface de usuário flexível e esteticamente consistente, elevando o aspecto visual da plataforma.

Além das tecnologias fundamentais destacadas, a gestão eficaz do projeto foi assegurada pela adoção de uma abordagem ágil. A coordenação e monitoramento eficientes de tarefas e marcos foram conduzidos por meio de ferramentas essenciais como *Jira* e *GitHub*. A implementação de práticas ágeis não apenas permitiu a adaptabilidade às mudanças durante o desenvolvimento, mas também garantiu uma entrega iterativa e consistente, mantendo a transparência e eficiência em todas as etapas do projeto.

Para facilitar as interações e sessões online de Terapia Comunitária Integrativa, foi implementada a integração direta com o *Google Meet*. Essa funcionalidade permite a criação fácil e rápida de salas de reunião monitoradas pelo terapeuta e dedicadas às sessões terapêuticas, ampliando significativamente as oportunidades de conexão e engajamento entre os participantes. A escolha do *Google Meet* como solução de videoconferência complementa a abordagem da plataforma, garantindo uma experiência fluida e eficaz para todos os envolvidos.

Assim, a combinação estratégica de práticas ágeis, autenticação segura via *OAuth* 2.0 do Google e integração com o *Google Meet* representa uma visão integrada e abrangente no desenvolvimento da plataforma. Cada tecnologia selecionada desempenha um papel fundamental na eficiência, segurança e experiência do usuário, contribuindo para o sucesso geral da iniciativa. Em resumo, a plataforma online em *TypeScript* transcende a simples resposta ao desafio proposto, sendo um marco que integra inovação, qualidade e segurança.

A metodologia ágil, aliada à análise estatística, visa assegurar uma evolução contínua da plataforma, em resposta às necessidades identificadas durante a utilização prática da plataforma online. Este trabalho propõe-se a ser um ponto de partida, aspirando inaugurar uma trajetória de investigações futuras sobre as possibilidades que a interseção entre tecnologia e cuidado com a saúde mental podem proporcionar. O objetivo é moldar uma jornada acadêmica mais humanizada, promovendo uma comunidade mais unida e reduzindo as taxas de evasão nos cursos por meio de rodas online de terapia comunitária Integrativa. Esse compromisso não se restringe à resolução de desafios atuais, mas busca construir o caminho para uma trajetória acadêmica mais saudável, apoiada por ferramentas inovadoras e abordagens terapêuticas centradas na comunidade.

### **Objetivos**

#### Objetivo Geral

O objetivo deste trabalho é avaliar como uma plataforma online em *TypeScript* pode facilitar o acesso aos grupos de Terapia Comunitária Integrativa Online, destacando a tecnologia no aprimoramento das sessões, promovendo fluidez e adaptabilidade à prática. O projeto visa desenvolver uma plataforma funcional específica para a TCI online, assegurando qualidade nas sessões terapêuticas comunitárias e destacando a importância da tecnologia no cuidado com a saúde mental.

#### Objetivos Específicos

- Desenvolver a plataforma online, utilizando tecnologias como *Next.js*, *TypeScript* e *Tailwind CSS*, com foco na facilitação e otimização do ingresso de usuários as sessões de TCI online.
- Possibilitar aos terapeutas a criação e administração de sessões online e permitir que usuários, especialmente os alunos de graduação da Universidade de Brasília, encontrem sessões que adequam a suas rotinas.
- Integrar ferramentas tecnológicas para potencializar e democratizar o acesso a abordagens terapêuticas comunitárias..
- Utilizar uma metodologia ágil na implementação inicial da plataforma, empregando plataformas como serviço (PaaS).
- Implementar a autenticação *OAuth* 2.0 do Google para assegurar a segurança e a gestão eficiente por meio de APIs.
- Realizar uma avaliação do impacto da plataforma por meio de análises estatísticas de usabilidade, buscando compreender seu desempenho e eficácia na facilitação das sessões terapêuticas comunitárias.

## Parte I

Contextualização

## 1 Terapia Comunitária Integrativa: Origens, Adaptações e Impactos

Em 1986, no bairro Pirambu, em Fortaleza, CE, a Terapia Comunitária Integrativa (TCI) teve início no Centro dos Direitos Humanos do Pirambu. Essa prática terapêutica inovadora surgiu a partir de uma rede comunitária informal. Esse movimento nasceu da união de moradores, conectados por experiências compartilhadas, resultando na criação de uma prática terapêutica significativa.

O fundador, Adalberto de Paula Barreto, doutor em psiquiatria, teologia e antropologia, desenvolveu a TCI com uma base interdisciplinar sólida, ancorada nos pilares do pensamento sistêmico, pragmática da comunicação humana, antropologia cultural, pedagogia de Paulo Freire e resiliência. Como resposta a duas necessidades essências do local: atender um grupo grande de pessoas com problemas emocionais e psíquicos semelhantes e adequar as propostas acadêmicas de promoção de saúde às carências reais apresentadas por aquela comunidade.(BARRETO, 2010)

*"A Terapia Comunitária se caracteriza por ser um grupo de ajuda mútua, um espaço de palavra, escuta e construção de vínculos com intuito de oferecer apoio a indivíduos e famílias que vivem em situações de estresse e sofrimento psíquico".* Adalberto de Paula Barreto

Em sua essência, a metodologia da TCI é uma jornada estruturada em fases como acolhimento, seleção da inquietação, contextualização, diálogo e partilha de experiências, enriquecimento cultural e conclusão positiva. Essa estrutura cria um espaço seguro para a expressão e ressignificação das vivências individuais e coletivas, evidenciando a transformação de carências em competências e a promoção da resiliência comunitária.(SILVA et al., 2020b)

A TCI, além de promover a saúde mental, manifesta-se como um catalisador para a construção de uma sociedade consciente, solidária e participativa. Sua abordagem inclusiva valoriza a diversidade cultural e as capacidades individuais, destacando-se como força motora na formação de sujeitos sociais ativos e conscientes de seu potencial transformador.(BARRETO, 2010)

Além disso, a TCI responde à necessidade de uma abordagem psicossocial adaptável a diferentes contextos regionais. Em cada cenário, a TCI se adapta, considerando a capacidade humana de reagir a situações por meio de alterações na abordagem pessoal, modificação do ambiente ou uma combinação de ambas, em diferentes proporções.(DANTAS, 2016) O papel de Adalberto na expansão da TCI, desde apresentações em congressos até parcerias globais, propiciaram a colaboração com setores governamentais, não governamentais e privados.(GOMES, 2013)

Praticada em mais de 24 países nas Américas, Europa e Ásia, a TCI é reconhecida pelo Ministério da Saúde como uma abordagem de saúde comunitária. Integrada à Política Nacional de Práticas Integrativas e Complementares (PNPIC) desde 2017, a TCI combina conhecimento científico e sabedoria popular na busca de soluções para conflitos e sofrimentos humanos.(ABRATECOM, 2023)

A Associação Brasileira de Terapia Comunitária Integrativa (ABRATECOM), autorizada por seu criador desde 2004, executa um papel fundamental nesse cenário. Atualmente, computa mais de 30.500 terapeutas comunitários credenciados, em todo o Brasil, destacando a amplitude e o alcance dessa prática.(FRANCO et al., 2020) Abaixo a distribuição geográfica dos Polos Formadores e de Cuidado credenciados pela(ABRATECOM, 2023):

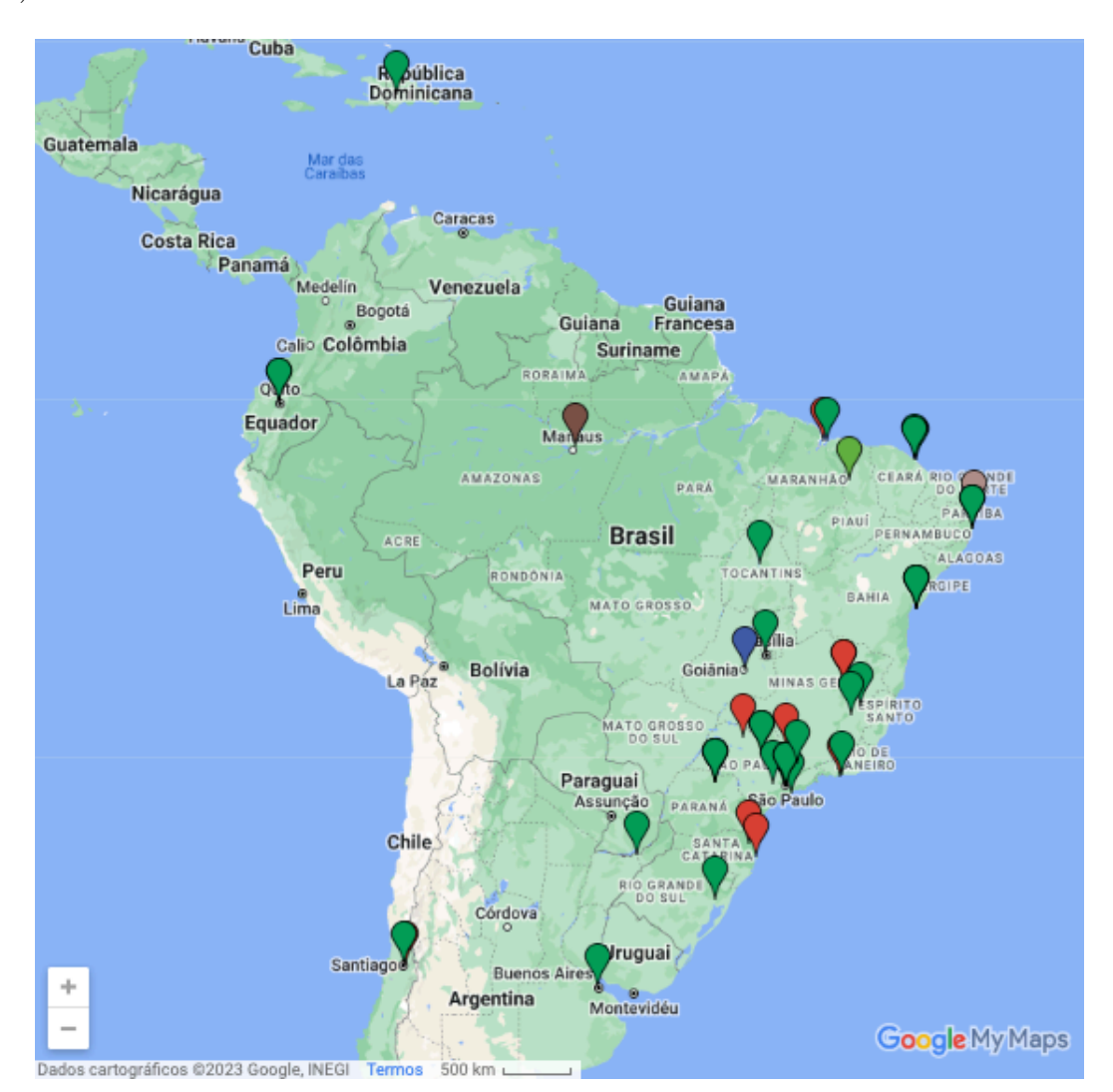

Figura 1 – Distribuição de Polos Formadores e de Cuidado

Em 2020, frente aos desafios da pandemia da COVID-19, a TCI abraçou a era digital. No Polo Formador Afinando Vidas, rodas experimentais online foram conduzidas para criar e validar um protocolo adaptado das etapas da TCI. Essa adaptação não apenas ressignificou a concepção de contato social e cuidado, mas também promoveu uma nova e mais ampla forma de conexão, mantendo os valores fundamentais da prática. (SILVA et al., 2020a)

Os valores que sustentam a TCI - acolhimento, simplicidade, circularidade do cuidado, valorização das emoções, ousadia e transgressão, geração de dúvidas nas convicções, horizontalidade das relações, percepção do outro como recurso, aceitação da imprevisibilidade e amor com bom humor - são pilares que moldam e fortalecem essa prática transformadora.(SILVA et al., 2020b)

(BOARETTO; SILVA; MARTINS, 2020) em um estudo quase-experimental, realizado entre agosto de 2018 e abril de 2019, avaliaram os níveis de possível ansiedade e depressão, em estudantes de uma universidade pública, durante sessões de TCI. Participaram 25 estudantes, divididos em quatro grupos, com coleta de dados antes e depois das sessões. Inicialmente, os escores para possível ansiedade eram de 52%, e para depressão, de 12%.

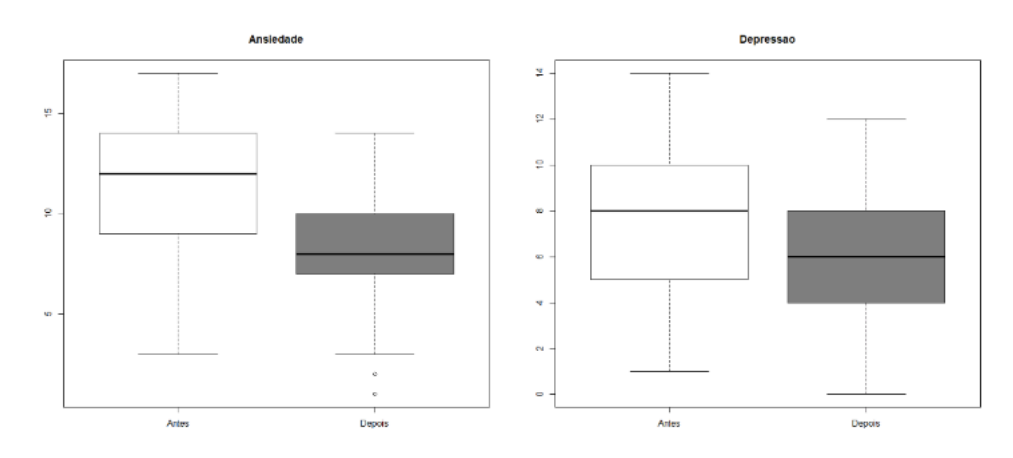

Figura 2 – Comparação dos níveis do escore antes e depois para possível ansiedade e depressão. (BOARETTO; SILVA; MARTINS, 2020)

Ao analisar os dados, comparando o antes e depois de cinco rodas de TCI, os resultados foram notáveis, destacando a eficácia da TCI na redução desses índices, evidenciando sua relevância e impacto positivo na saúde mental, isso evidencia a necessidade e importância de programas de intervenção psicoterápicas dentro das universidades.(BOARETTO; SILVA; MARTINS, 2020)

Em outra aplicação prática, indicadora dos benefícios da TCI, foi observada em uma pesquisa realizada para avaliar os efeitos antes e depois de uma única sessão. Um caso envolveu uma senhora que frequentava as rodas de forma assídua e enfrentava, em casa, de forma recorrente, a difícil situação de ter uma sobrinha envolvida com drogas, sendo essa sua única família. A sobrinha encorajada a participar da roda de TCI, permaneceu em silêncio durante toda a sessão, mas ao final, expressou que "a terapia não é um lugar de covardes". Sua avaliação antes da sessão refletia um estado emocional fragilizado, enquanto após a TCI, ela se sentia com disposição para explorar novas perspectivas e caminhos.(LEITE; PALOS, 2020)Isso ilustra a TCI não apenas como um espaço de expressão, mas também como um facilitador de perspectivas de mudança e crescimento em situações complexas.

Em resumo, a Terapia Comunitária Integrativa não é apenas uma prática terapêutica, é uma força catalisadora que transcende fronteiras, promovendo saúde mental, fortalecendo comunidades e gerando transformações positivas. Seja nas rodas presenciais ou adaptadas para o ambiente digital, a TCI continua a ser uma fonte poderosa de conexão, cura e crescimento, iluminando caminhos para um mundo mais resiliente e compassivo.

# 2 Engenharia Eletrônica na Saúde Mental: Inovações Tecnológicas e Transformação de Práticas Terapêuticas

A constante preocupação com a saúde da população e os avanços tecnológicos permitiram o desenvolvimento e integração de recursos que aprimoram a eficiência do cuidado. Destaca-se a atuação e os avanços proporcionados pela engenharia eletrônica no cuidado com a saúde mental, moldando uma abordagem de intervenção que se estende para a vida diária do indivíduo. Essa expansão visa potencializar a eficácia dos tratamentos terapêuticos.

A engenharia eletrônica desempenha um papel essencial no comprometimento com a expansão e manutenção da saúde mental. O desenvolvimento de tecnologias inovadoras oferece uma contribuição significativa por meio de sensores, algoritmos de processamento de sinais, inteligência artificial, softwares avançados, equipamentos eletrônicos e dispositivos vestíveis (*Wearables*). Essas ferramentas proporcionam intervenções personalizadas e direcionadas, facilitando a atuação de profissionais da saúde mental com abordagens mais precisas.

As abordagens se estendem de maneiras ativas, transformando a percepção do tratamento de distúrbios mentais. Ao integrar a tecnologia como complemento, estudos de caso e exemplos práticos destacam um potencial revolucionário na transformação do panorama geral da saúde mental.

Os recentes avanços em Inteligência Artificial (IA) e Processamento de Linguagem Natural (PNL) transformaram a análise de notas clínicas e *insights* do Registro Eletrônico de Saúde(EHR). Um estudo britânico aplicou PNL e algoritmos de IA no tratamento da depressão, identificando padrões de comportamento que demandam intervenção. Ao prever crises em pacientes de saúde mental, a pesquisa revelou a viabilidade técnica dessas abordagens, destacando oportunidades de integração em ferramentas de apoio à decisão clínica local(MSOSA et al., 2023).

No campo da neuroestimulação elétrica, estudos oferecem uma abordagem inovadora para tratar distúrbios mentais, modulando diretamente a sincronia oscilatória e a conectividade entre regiões cerebrais específicas. Essa técnica promissora representa um avanço significativo no tratamento, atuando no nível cerebral para alterar circuitos envolvidos em distúrbios neuropsiquiátricos(LO; YOUNK; WIDGE, 2020).

Outro exemplo prático envolve a proposta de um Assistente de Monitoramento

de Emoções e Mentalidade (EMMA), um *chatbot* eficiente para saúde mental. Utilizando *Deep Learning* para analisar emoções por meio de texto, voz e expressão facial, alcançou impressionantes 85% de precisão. A implementação de tecnologia *blockchain* assegura a segurança dos registros eletrônicos, permitindo o compartilhamento seguro com profissionais de saúde. Essa abordagem visa uma gestão eficaz de problemas de saúde mental de forma mais presente e com menor demanda de recursos(KIRIDENA et al., 2023).

Esses exemplos reforçam a importância da engenharia eletrônica no desenvolvimento de práticas de cuidado com a saúde mental, por meio de inovações tecnológicas, proporcionando soluções eficazes e personalizadas para o bem-estar emocional. Na área de abordagem em saúde comunitária, destaca-se a Terapia Comunitária Integrativa, recentemente adaptada para a forma online(FRANCO et al., 2020). A engenharia eletrônica desempenha um papel crucial no desenvolvimento de uma plataforma online, segura e eficiente, capaz de facilitar os encontros terapêuticos comunitários de forma remota. Isso inclui a possibilidade de gerenciar sessões e integrar tecnologias de comunicação, como sistemas de videoconferência, proporcionando uma experiência fluida para terapeutas comunitários e participantes. Além disso, futuros aprimoramentos da plataforma podem incluir a integração orgânica de técnicas como PNL e algoritmos de IA, aprimorando a personalização e eficácia das sessões de TCI online.

A preocupação com a segurança da informação é primordial para engenheiros eletrônicos. Por isso, na construção de uma plataforma online, incorpora-se um compromisso rigoroso com a transparência no tratamento de dados sensíveis dos usuários. Esse compromisso abrange o respeito à privacidade, a consideração cuidadosa da necessidade e segurança dos dados coletados, e a intenção contínua de estar em conformidade com a Lei Geral de Proteção de Dados(LGPD, 2018). Essa abordagem reforça a confiança dos usuários na plataforma, assegurando que suas informações sejam tratadas com o mais alto padrão de tecnologias de segurança e em conformidade com as leis vigentes.

Adicionalmente, para a engenharia eletrônica, é essencial implementar uma análise de dados de usabilidade para a identificação e resolução de problemas, além de orientar as tomadas de decisões informadas. Essas decisões têm como objetivo identificar, otimizar, melhorar e manter o desempenho dos sistemas, impulsionando a inovação contínua. Essa abordagem é fundamental para assegurar que a plataforma seja intuitiva e facilite a interação dos usuários, atendendo, assim, às necessidades específicas requeridas pela TCI online.

Por meio de suas inovações, a engenharia eletrônica desempenha um papel vital na criação de intervenções personalizadas voltadas para o bem-estar emocional. Essa sinergia entre tecnologia e a dedicação ao cuidado mental possibilita a elaboração de uma plataforma destinada ao gerenciamento das sessões online de Terapia Comunitária Integrativa. Nessa abordagem, a engenharia eletrônica não apenas estabelece uma base

robusta, mas também facilita e aprimora a experiência de cada participante de maneira significativa.

# 3 Conectando Comunidades: A Integração da Terapia Comunitária Integrativa na Plataforma Online

A integração da Terapia Comunitária Integrativa Online na plataforma ocorre por meio da incorporação de algumas características também utilizadas na psicoterapia online e na psicoterapia baseada na internet. Essa abordagem inovadora tem proporcionado benefícios significativos, tornando as rodas de TCI mais acessíveis a um público mais amplo e diversificado, superando barreiras geográficas e adaptando-se à disponibilidade dos participantes.

Na terapia online, as pessoas podem participar de sessões terapêuticas remotamente, de forma síncrona, independentemente de sua localização física. Essa prática foi implementada na TCI online não apenas para facilitar a participação de pessoas com diferentes origens, culturas e rotinas, mas também para oferecer flexibilidade de horários tanto para terapeutas quanto para participantes. Além disso, a plataforma favorece a criação de salas de videoconferência no *Google Meet*, que possui recursos tecnológicos que aproximam os participantes, auxiliando na criação de laços, gerando identificação e apoio mútuo que podem se estender para além das sessões online.

A psicoterapia baseada na internet foi integrada à plataforma por meio de uma página com vídeos acessíveis a qualquer momento. Esse recurso visa enriquecer culturalmente e promover uma sensação de bem-estar sempre que o usuário desejar, contribuindo para a consciência pessoal durante momentos de tranquilidade e a manutenção de práticas que também são exercidas nas rodas de TCI online.

A proposta de criar links automatizados do *Google Meet* para as Rodas de TCI remotas facilita o gerenciamento das sessões pelos terapeutas. Ao pré-determinar datas e horários, sincronizando automaticamente com o Google Calendar, os terapeutas comunitários otimizam seu tempo, permitindo dedicação a atividades enriquecedoras. Para os participantes, a proposta oferece uma organização clara dos horários e datas das rodas de TCI online, proporcionando autonomia na escolha das sessões terapêuticas que mais se adequam às suas rotinas.

A abordagem da Terapia Comunitária Integrativa promove um enfoque intercultural, celebrando a diversidade e incentivando o envolvimento ativo dos membros da comunidade. Reconhecendo a relação intrínseca entre desenvolvimento humano e contextos culturais, a TCI conta com o papel adaptativo do terapeuta comunitário para manter o diálogo aberto e respeitoso, garantindo que a qualidade das interações em um grupo remoto seja equivalente a um grupo presencial.

Nas sessões online, a plataforma oferece uma experiência aprimorada, permitindo reunir pessoas para as rodas de psicoterapia comunitária integrativa por meio da tecnologia. O redirecionamento para a plataforma do *Google Meet* facilita a interação, criando um espaço virtual acolhedor onde os participantes podem compartilhar suas histórias e momentos, sem julgamentos.

A possibilidade de compartilhar recursos multimídia, por meio de uma *playlist* de vídeos no *YouTube* conectada à plataforma, enriquece a experiência terapêutica. Essa tecnologia apoia visualmente o processo terapêutico, proporcionando bem-estar e valorização cultural em momentos além das sessões de terapia.

Esses elementos, entrelaçados por representações que geram identificações, formam a base para um processo de cura significativo, potencializando mudanças individuais e comunitárias. A plataforma de TCI online promove a compreensão e integração ativa das diversas dimensões culturais, valorizando a diversidade como essencial para o bem-estar emocional e social da comunidade.

Os avanços na tecnologia e na comunicação têm permitido a inclusão de recursos que favorecem a manutenção da saúde mental. É fundamental destacar que a concepção de saúde é profundamente influenciada pela cultura, e a TCI reconhece e respeita essas diversas visões de mundo. Além disso, a Terapia Comunitária Integrativa defende a sintonia do indivíduo com as emoções e sentimentos despertados pelo contato, exigindo uma elevada auto-percepção. Incentiva a disposição para ouvir e compreender o outro, abrindo espaço para novas perspectivas e ressignificações daquilo que anteriormente era considerado imutável ou insuperável. Isso promove um ambiente propício ao crescimento pessoal e à construção de relações mais saudáveis, consolidando a visão integral da plataforma como um facilitador de bem-estar emocional e social.

## 4 Considerações Éticas e Privacidade de Dados no Cuidado da Saúde Mental Online

Nos últimos anos, as inovações tecnológicas têm desempenhado um papel crucial na evolução dos serviços de atenção a saúde mental, essa crescente demanda aliada às possibilidades oferecidas pela tecnologia, resultou no desenvolvimento de novas modalidades de atendimento psicológico. O Conselho Federal de Psicologia (CFP), reconhecendo a importância desse avanço, regulamentou o atendimento psicoterápico remoto como uma prática profissional permitida e readequou a resolução em 2020 para atender o contexto mundial frente à crise sanitária provocada pela Covid-19(CFP, 2020).

Os atendimentos psicológicos online têm se destacado pela eficácia técnica, ampliando o alcance dos serviços de atenção à saúde mental. Essa modalidade adapta o cuidado sem necessidade de contato presencial, garantindo resultados efetivos, como a melhoria do bem-estar emocional, e observando os aspectos éticos e legais inerentes ao cuidado mental(SIEGMUND et al., 2015).

A Terapia Comunitária Integrativa (TCI), reconhecida pelo Ministério da Saúde como uma abordagem psicossocial avançada, também abraçou a era digital. O Polo Formador em TCI Afinando Vidas, diante dos desafios impostos pela pandemia, promoveu rodas experimentais online, resultando na criação de um protocolo de mediação das rodas. Esse protocolo foi replicado nacionalmente pela ABRATECOM, permitindo ressignificar a concepção de presença e cuidado, promovendo uma nova forma de conexão comunitária(SILVA et al., 2020a).

A convergência entre o cuidado mental e a tecnologia na plataforma desenvolvida destaca a sinergia entre essas áreas. A interdisciplinaridade contribui significativamente para o aprimoramento mútuo, garantindo práticas éticas na Terapia Comunitária Integrativa online. Essa transição para o ambiente virtual exigiu uma reinvenção na abordagem terapêutica, visando continuar a promoção da formação de laços sociais solidários, conexões e qualidade de vida, agora sem a necessidade de contato presencial. A estrutura da plataforma, construída com base nas APIs do Google, não apenas garante a segurança, mas também preserva a privacidade dos usuários, permitindo que explorem os benefícios da TCI online com tranquilidade.

A segurança dos dados torna-se uma prioridade na oferta de serviços psicológicos online, alinhando-se com a Lei Geral de Proteção de Dados (LGPD), legislação brasileira que regulamenta o tratamento de dados pessoais. Os principais princípios da (LGPD, 2018) foram incorporados na construção da plataforma, incluindo a transparência no

tratamento dos dados, o respeito à privacidade, a finalidade específica do uso dos dados, a necessidade e a segurança dos dados coletados. Essa medida foi adotada para garantir a conformidade com as normas de proteção de dados e para que a dinâmica dos grupos de TCI online continue a promover a diversidade, cultura, escuta ativa e respeito mútuo.

Ao consultar as políticas do *OAuth* 2.0 do Google, foram adotadas medidas rigorosas para atender aos requisitos mínimos de segurança e privacidade. Durante a autenticação, apenas os escopos necessários foram solicitados, minimizando o acesso aos dados do usuário. A revogação manual do acesso é permitida pela plataforma, demonstrando mais um compromisso com a privacidade dos usuários(OAUTHSCOPES, 2023).

Em resumo, a plataforma não apenas integra efetivamente a Terapia Comunitária Integrativa (TCI) à tecnologia, mas também responde de maneira ética e centrada na comunidade, às demandas contemporâneas de saúde mental. A seleção cuidadosa das tecnologias implementadas não só garante confidencialidade, privacidade e ética, mas também molda uma experiência que contribui significativamente para o bem-estar e desenvolvimento pessoal dos usuários. Essa abordagem destaca a plataforma como um avanço notável no campo de gerenciamento das rodas de Terapia Comunitária Integrativa online, oferecendo uma resposta inovadora e cuidadosa às necessidades da saúde mental moderna.

## Parte II

Metodologia

### 5 Metodologia do Desenvolvimento

Desenvolver uma plataforma online escalável e eficiente em *TypeScript* requer uma abordagem integrada e estratégica. A combinação de metodologias ágeis, ferramentas de gerenciamento de projetos e serviços em nuvem desempenha um papel crucial nesse processo.

A metodologia Kanban oferece uma abordagem visual e iterativa que se alinha perfeitamente com o desenvolvimento ágil. Ao criar um quadro *Kanban*, obtém-se uma visualização clara do fluxo de trabalho, desde o *backlog* até as tarefas concluídas, tornando a priorização mais eficaz e concentrando esforços nas atividades essenciais.

O *Jira*, por sua vez, é uma ferramenta versátil de gerenciamento de projetos que complementa o *Kanban* ao criar um quadro em sua plataforma. Atribuição de tarefas, monitoramento de progresso e relatórios detalhados são funcionalidades essenciais, otimizando decisões informadas ao longo do ciclo de desenvolvimento.

No controle de versionamento e automação, o GitHub assume um papel central. Além de vincular *commits* e *pull requests* a tarefas específicas no *Jira*, ele simplifica a automação do fluxo de trabalho através das *GitHub Actions*, promovendo otimização operacional e um desenvolvimento mais fluído. Essas *GitHub Actions* automatizam processos como testes, compilações e implantações contínuas, contribuindo para a otimização e qualidade do desenvolvimento.

A escolha acertada de uma Plataforma como Serviço (PaaS) é crucial para garantir a escalabilidade e o desempenho da plataforma online. Ao optar pelo *Vercel* como a PaaS que funciona de forma nativa com a Next.JS sem a necessidade de muita configuração, é possível oferecer integrações suaves, concentrando-se apenas no desenvolvimento, enquanto a infraestrutura é gerenciada de forma eficaz.

A sinergia entre *Kanban, Jira, GitHub* e *PaaS* é evidente na forma como essas ferramentas se complementam. O *Kanban* no *Jira* guia o desenvolvimento, o *GitHub* gerencia o versionamento e a automação, enquanto a *PaaS* oferece suporte à implantação e escalabilidade da plataforma, criando um ecossistema integrado e otimizado.

A abordagem ágil promovida pelo *Kanban*, em conjunto com as funcionalidades colaborativas do *Jira* e *GitHub*, possibilita integrações contínuas, ajustando o processo com base no *feedback* dos usuários e promovendo melhorias constantes ao longo do ciclo de vida do desenvolvimento da plataforma.

A integração harmoniosa das ferramentas adotadas cria um ambiente coeso que impulsiona a eficiência e a qualidade em todas as fases do projeto de otimização do

desenvolvimento de uma plataforma online em *TypeScript*.

#### 5.1 Metodologia Ágil

A escolha de implementar o Kanban no desenvolvimento da plataforma online foi fortemente influenciada pela busca por maior visibilidade do projeto, qualidade do software, prazos de entrega mais curtos e uma abordagem sustentável. Caracterizado pela ausência de funções prescritas e entrega contínua, o Kanban destaca-se como um método ágil eficiente para o desenvolvimento desta plataforma online.

A eficiência nas atividades diárias é vital em todos os processos, e o gerenciamento ágil de projetos incorpora métodos leves para desenvolver e entregar incrementos do produto com valor em iterações. A plataforma online experimenta um gerenciamento eficaz com melhorias contínuas no fluxo de trabalho. O Kanban baseado em fluxo oferece a oportunidade de aprimorar o que já funciona bem, permitindo uma transição gradual para um processo melhor. Fundamentado em princípios enxutos, o Kanban proporciona benefícios notáveis ao ser integrado ao Jira Software, promovendo a transparência ao exibir rapidamente o status do trabalho e configurar fluxos de trabalho com eficácia, sejam simples ou complexos. Além disso, evita gargalos ao estabelecer limites de WIP (Work in Progress) no início dos projetos.

Os quadros Kanban fornecem métricas visuais, como diagramas de fluxo de trabalho cumulativo e gráficos de controle, permitindo o monitoramento do progresso em tempo real e auxiliando na tomada de decisões informadas. A flexibilidade do Kanban em termos de planejamento e execução destaca-se, pois o trabalho é entregue continuamente, em contraste com sprints baseados em tempo. Em resumo, a adoção do Kanban na plataforma online não apenas otimiza o fluxo de trabalho, mas também promove uma gestão mais eficiente e adaptável do projeto.

#### 5.2 Gerenciamento de Projeto e Monitoramento de Tarefas

O Jira Software, ao adotar o método Kanban, é uma ferramenta de gerenciamento de projeto crucial para aprimorar a eficiência no desenvolvimento da Plataforma online. Este quadro vai além de uma simples lista de tarefas, desempenhando papéis essenciais, como promover a transparência, otimizar fluxos de trabalho e facilitar a detecção de gargalos.

No contexto do desenvolvimento ágil de software, o Kanban é comumente utilizado, e o Jira oferece um painel visual que destaca o estado atual de cada item de trabalho. Ao conduzir um projeto Kanban no Jira, é possível priorizar tarefas, visualizar o fluxo de atividades e minimizar o trabalho em andamento, estabelecendo limites de WIP (Work in Progress) para garantir um fluxo sustentável.

A visualização do fluxo de trabalho é central no Kanban, e o Jira simplifica a criação de um quadro estruturado em estágios, desde o Backlog até o "Done". Monitorar e reduzir a multitarefa é crucial, e o Jira oferece métricas visuais em tempo real para rastrear o tempo de ciclo e detectar bloqueios no fluxo de trabalho.

Além disso, o Jira integra-se ao GitHub, automatizando o fluxo de trabalho de desenvolvimento. Essa integração elimina atualizações manuais, permitindo que todos os esforços se concentrem no desenvolvimento sem a necessidade de executar manualmente os estágios do quadro Kanban.

Em resumo, os quadros Kanban no Jira Software são fundamentais para maximizar a eficiência, promover a transparência e facilitar o desenvolvimento ágil de software, com a adição de automação através da integração com o GitHub.

#### 5.3 Controle de Versionamento e Automação

A automação de fluxo de trabalho, em particular por meio das funcionalidades oferecidas pelo GitHub, desempenha um papel fundamental no desdobramento deste projeto. O GitHub se destaca como uma plataforma integral para o controle de versionamento e automação, proporcionando um ambiente coeso e eficiente para o desenvolvimento da plataforma de gerenciamento de sessões de Terapia Comunitária Online.

No contexto específico do desenvolvimento desta plataformas online, a vinculação direta de *commits* e *pull requests* a tarefas específicas no Jira, aliada às *GitHub Actions*, oferece uma abordagem integrada e estruturada para gerenciar o ciclo de vida do software. Isso permite uma rastreabilidade precisa de cada alteração de código em relação aos requisitos e metas do projeto.

As *GitHub Actions*, ao automatizar processos primordiais como testes, compilações e implantações contínuas, desempenham um papel indispensável na otimização operacional do desenvolvimento de plataformas online. Essa automação não apenas reduz os esforços manuais repetitivos, mas também contribui para a uniformidade e confiabilidade do código, elementos essenciais para garantir a estabilidade e qualidade da plataforma.

A colaboração entre as ferramentas, como o Jira para gestão de projetos, o Kanban para visualização do progresso, e o GitHub para controle de versionamento e automação, cria um ambiente coeso e altamente colaborativo. A Plataforma como Serviço (PaaS) também desempenha um papel significativo, oferecendo suporte à implantação e escalabilidade da plataforma online, garantindo que ela esteja pronta para atender às demandas crescentes.

Ao automatizar tarefas operacionais, é possível concentrar-se mais no aprimoramento das funcionalidades da plataforma, na resolução de problemas complexos e na resposta ágil às demandas de usabilidade. Essa abordagem não apenas acelera o desenvolvimento, mas também promove a entrega de uma plataforma online robusta, confiável e alinhada com as expectativas dos usuários.

Em resumo, a automação de fluxo de trabalho com o *GitHub* desempenha um papel importante no desenvolvimento da plataforma online, proporcionando uma estrutura eficiente, colaborativa e automatizada que contribui para o sucesso e qualidade contínua do projeto.

#### 5.4 Plataforma como Serviço (PaaS)

A decisão estratégica de adotar a Vercel como Plataforma como Serviço (PaaS) fundamentou-se em uma análise de seus recursos e vantagens. O *Frontend Cloud* da Vercel destacou-se pela oferta de uma infraestrutura gratuita e robusta, fluxos de trabalho eficientes e estruturas que simplificam a criação de páginas web personalizadas e ágeis.

Ao empregar a Vercel como plataforma nativa para o *Next.js*, foram percebidas melhorias notáveis na experiência de desenvolvimento. Embora o Next.js seja compatível com auto-hospedagem, a implementação na Vercel ressaltou-se pela facilidade, eliminando configurações complexas e proporcionando aprimoramentos em escalabilidade, disponibilidade e desempenho global.

A integração fluida com provedores Git simplifica a geração de URLs de visualização para cada solicitação de pull do projeto Next.js. A utilização eficiente do *Incremental Static Regeneration* (ISR) e, adicionalmente, do *Server-Side Rendering* (SSR) na Vercel possibilitou uma implementação com tempo de inatividade zero para páginas previamente geradas estaticamente. A infraestrutura avançada, combinada ao reconhecimento de estrutura, facilitou atualizações globais de conteúdo em prazos reduzidos, utilizando armazenamento em cache.

A decisão de empregar *Serverless Functions* para renderizar o aplicativo web Next.js no servidor visou simplificar a estratégia de renderização. Além do ISR, o SSR foi incorporado à Vercel. Essa abordagem permite a renderização dinâmica de páginas no servidor, sendo particularmente útil em situações onde os dados renderizados precisam ser exclusivos em cada solicitação, como na verificação de autenticação ou ao observar a localização de uma solicitação recebida.

O suporte robusto ao *streaming* em projetos Next.js na Vercel, incluindo manipuladores de rota, funções de borda e componentes do servidor *React*, acelera significativamente os tempos de resposta da função, aprimorando a experiência do usuário do

aplicativo web. Essa abordagem também permite a exibição da interface de usuário durante o carregamento inicial, com atualizações incrementais à medida que novos dados ficam disponíveis.

A otimização automática de imagens sob demanda ao implantar na Vercel contribui para tempos de construção rápidos, aprimorando ainda mais o desempenho de carregamento da página. Além disso, a capacidade de utilizar *middleware* de forma eficaz oferece personalização eficiente ao conteúdo gerado estaticamente, melhorando a eficiência e o desempenho.

A escolha de implantar a plataforma online em *Next.js* na Vercel não apenas simplifica a construção desse aplicativo web *fullstack*, mas também permite uma integração harmoniosa de tecnologias como *TypeScript*, Prisma e MySQL. O *Next.js* cuida automaticamente da configuração das ferramentas necessárias, enquanto a Vercel simplifica ainda mais esse processo, permitindo que os esforços se concentrem exclusivamente na construção do aplicativo, sem preocupações com configurações complexas.

Dessa forma, a escolha da Vercel como Plataforma como Serviço é o resultado de uma análise fundamentada de seus recursos e benefícios, destacando-se como uma solução altamente eficiente para as necessidades específicas no desenvolvimento da plataforma que facilitará o acesso dos usuários às rodas de Terapia Comunitária online.

## Parte III

Desenvolvimento
## 6 Arquitetura da Plataforma

## 6.1 Estrutura do Projeto

A plataforma online dedicada ao facilitamento do gerenciamento e acesso às sessões de Terapia Comunitária Integrativa apresenta uma estrutura de projeto (Apêndice C) meticulosamente desenvolvida em *TypeScript, Next.js, Tailwind CSS* e integração com o *OAuth* 2.0 do Google. A escolha do *TypeScript* proporciona uma base sólida, introduzindo tipagem estática para fortalecer a robustez do código e facilitar a detecção precoce de erros durante o ciclo de desenvolvimento. A utilização do *Next.js* contribui para a construção da aplicação de maneira escalável e ágil, aproveitando funcionalidades como *Server-Side Rendering* (SSR) e *Static Site Generation* (SSG). O *Tailwind CSS*, com sua abordagem utilitária, simplifica a estilização, garantindo uma consistência visual refinada. A gestão de autenticação é confiada ao *OAuth* 2.0 do Google, oferecendo uma camada segura para o controle de acesso à plataforma. Essa harmonia entre as tecnologias estabelece uma base sólida e eficiente para o desenvolvimento de uma aplicação web moderna e eficaz no contexto da Terapia Comunitária Integrativa.

## 6.1.1 Raiz do Projeto

A raiz de um projeto Next.js contém arquivos fundamentais, proporcionando uma base sólida para o desenvolvimento de uma plataforma moderna e reativa, eficiente para aplicação de gerenciamento de sessões online de Terapia Comunitária Integrativa.

- **README.md:** Documentação do projeto em formato *markdown*.
- **pnpm-lock.yaml:** Arquivo de bloqueio para o gerenciamento de dependências usando o gerenciador de pacotes pnpm.
- **middleware.ts:** *Middleware* utilizado para determinar se as páginas são de acesso público ou requerem autenticação.
- **.env.local e .env:** Variáveis de ambiente.
- **.gitignore:** Lista de arquivos e pastas a serem ignorados pelo Git durante o versionamento.
- **.git:** Pasta do repositório Git, onde são armazenados os metadados do controle de versão.
- **package.json:** Arquivo de configuração do Node.js que descreve o projeto e suas dependências.
- **components.json:** Arquivo de configuração de componentes do ShadCN UI.
- **tsconfig.json:** Configuração do *TypeScript* para o projeto.
- **postcss.config.js:** Configuração do *PostCSS* para o processamento de estilos.
- **.eslintrc.json:** Configurações do *ESLint* para *linting* e padronização de código.
- **next-env.d.ts:** Declarações de tipos do *Next.js* para *TypeScript*.
- **tailwind.config.ts:** Configurações específicas do *Tailwind CSS*.
- **next.config.js:** Arquivo de configuração do *Next.js* para personlizações no ambiente.
- **public:** Pasta de arquivos públicos, como imagens utilizadas no projeto.
- **app:** Pasta que contém componentes, páginas e recursos relacionados à estrutura geral do aplicativo. 6.1.2
- **prisma:** Pasta que contem as configurações do ORM Prisma. 6.1.3
- **server:** Pasta que contém a estrutura do servidor com TRPC, autenticação e banco de dados. 6.1.4

## 6.1.2 App

- **sign-up:** Página de cadastro.
- **sign-in:** Página de login.
- **terms-of-use:** Página de termos de uso.
- **privacy-policy:** Página de política de privacidade.
- **terapeuta:** Página do terapeuta e seus componentes associados.
- **participante:** Página do participante e seus componentes associados.
- **posthog:** Pasta de configuração e criação de um provedor para o *PostHog*.
- **trpc:** Configuração de um cliente TRPC utilizado em componentes com renderização no servidor ou cliente.
- **lib:** Funções e utilitários compartilhados.
- **components:** Componentes reutilizáveis.
- **api:** Pasta para gerenciar rotas da API.
	- **– trpc:** Rotas TRPC específicas.
	- **– clerk:** Possível roteamento para recursos relacionados ao *Clerk*.
- **layout.tsx:** *Layout* comum a todas as páginas, incluindo os provedores do PostHog, TRPC e de Autenticação.
- **globals.css:** Arquivo de estilos globais.
- **favicon.ico:** Ícone exibido na barra de título do navegador.

## 6.1.3 Prisma

• **schema.prisma:** Arquivo de definição de modelo para o ORM Prisma.

## 6.1.4 Server

- **routers:** Rotas relacionadas a diferentes recursos, como vídeos, grupos e usuários.
- **trpc.ts:** Configuração de chamadas públicas e protegidas na comunicação TRPC.
- **index.ts:** Ponto de entrada do servidor.
- **db.ts:** Arquivo de configuração ou conexão com o banco de dados.

## 6.2 Fluxo de autenticação OAuth 2.0

O *OAuth* 2.0 é o protocolo central que representa um pilar sólido de segurança e o gerenciamento eficaz dos acessos às sessões de TCI na plataforma. Este protocolo de autorização é fundamental para o processo, permitindo que a plataforma obtenha acesso limitado a contas de usuários em serviços *Hypertext Transfer Protocol* (HTTP) sem a necessidade de enviar diretamente usuário e senha. Em essência, o usuário delega a um determinado aplicativo acesso aos seus dados em um serviço ou API específicos.(OAUTH, 2023)Ao adotar o *OAuth* 2.0 do Google neste projeto, não apenas garante um método confiável para autenticar usuários, mas também preserva a integridade dos dados, permitindo que somente usuários autorizados tenham acesso à plataforma. Essa escolha tecnológica não só oferece solidez ao processo de autenticação, mas também acrescenta uma camada adicional de segurança ao ambiente da plataforma.

No contexto do fluxo de autenticação, desde o redirecionamento do navegador até a obtenção e validação do *token* de acesso, há uma atenção especial às considerações de

usabilidade. Durante o processo de login, a plataforma direciona o navegador para um *Uniform Resource Locator*URL do Google, incorporando parâmetros que indicam o tipo de acesso desejado. Nesse momento, o usuário realiza o login com a Conta do Google, seleciona a sessão e, crucialmente, concede as permissões necessárias. Após o login, o usuário é solicitado a confirmar se deseja conceder as permissões requisitadas pela plataforma. A inclusão desses elementos visa não apenas garantir a segurança, mas também oferecer uma experiência de usuário intuitiva e transparente. Abaixo uma imagem exemplificando o fluxo de autenticação realizado pelo *OAuth* 2.0 do Google(OAUTHACESS, 2023):

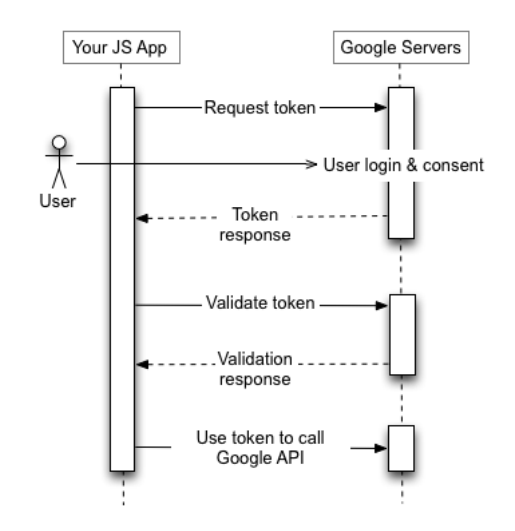

Figura 3 – Fluxo de autenticação realizado pelo OAuth 2.0 do Google

Além disso, a abordagem dos escopos provenientes do protocolo OAuth 2.0 do Google destaca-se como um componente crucial da estratégia de permissões. A inclusão desses escopos na resposta do token desempenha um papel vital para acessar recursos específicos do projeto, alinhando as escolhas tecnológicas com a usabilidade da plataforma. Dessa forma, os usuários fornecem apenas o essencial para o acesso aos recursos e funcionalidades pertencentes ao projeto, contribuindo para uma experiência mais personalizada e segura. A seguir, apresenta-se a relação de escopos provenientes do protocolo OAuth 2.0 do Google, os quais foram empregados no desenvolvimento da plataforma (OAUTHSCO-PES, 2023):

- *openId* → Associação do usuário às suas informações pessoais presentes no Google
- *userinfo.email* → Visualização do endereço de e-mail principal associado à Conta do Google
- *userinfo.profile* → Acesso e visualização de informações pessoais, incluindo aquelas disponibilizadas publicamente;
- *calendar*  $\rightarrow$  Permissão para gerenciar todas as agendas às quais o usuário tem acesso por meio do Google Calendar.

Os *tokens* de acesso são válidos somente para o conjunto de operações e recursos descritos no escopo. Por exemplo, está sendo usado na plataforma um *token* de acesso emitido para a API Google Calendar, ele não concederá acesso à uma API *Google Contacts*. O aplicativo precisa armazenar o *token* de atualização para uso futuro e usar o *token* de acesso para acessar uma API do Google. Quando o *token* de acesso expira, o aplicativo usa o *token* de atualização para conseguir um novo.

Para complementar, a política de expiração definida para os *tokens* foi um tempo de 24 horas para o *token* de atualização e um tempo mais curto, 30 minutos, para o *token* de acesso, evidenciando uma consideração equilibrada de usabilidade e segurança. Essa abordagem visa não apenas a proteção contra acessos não autorizados, mas também a otimização da experiência do usuário, evitando logins frequentes.

Assim, as escolhas tecnológicas incorporadas na implementação do *OAuth* 2.0 refletem uma busca constante por segurança robusta, ao mesmo tempo em que priorizam uma experiência do usuário coesa e eficiente na plataforma.

## 6.3 Fluxo de Desenvolvimento do Projeto

No processo de construção da plataforma para facilitar o acesso aos grupos de Terapia Comunitária Integrativa Online, *stories* e *epics* delimitam a narrativa do projeto. *Stories* são tarefas detalhadas, enquanto *epics* agrupam objetivos amplos. Esse fluxo iniciase com a definição de *epics*, desdobrando-se em *stories*.

A linha do tempo do Jira organiza essa evolução de forma sistemática. Cada *story* concluída contribui para a evolução do projeto. Integrada à execução ágil, destaca marcos importantes. Uma narrativa dinâmica surge, revelando não apenas o caminho percorrido, mas também o potencial futuro da plataforma online.

Essa abordagem prática e visual oferece uma compreensão clara do progresso e flexibilidade para ajustes ágeis, garantindo uma construção adaptável e alinhada às necessidades dos usuários da Terapia Comunitária Integrativa Online. Abaixo, é possível visualizar as etapas de desenvolvimento do projeto:

| K<br>Ξ<br>TCC-35 Adição da página de Política de Privacidade<br>TCC-37 Realizar o processo de validação do Google<br><b>CONCLUÍDO</b><br><b>EM ANDA</b> | FCC-34 Adição da página de Termos de Uso<br>CONCLUÍDO | K<br>FGG-36 Criar um domínio próprio para a plataforma<br><b>CONCLUÍDO</b> | $\hat{\textbf{C}}$<br>ø<br>∓CC-33 Liberação do OAuth do Google em produção<br><b>CONCLUÍDO</b> | Ξ<br>TCC-29 Adição de data de inicio, dia da semana e horario a tabela de terapeuta<br>concruipo | TEC-28 Adição de data de inicio, dia da semana e horario a tabela de participante<br>concruipo | $\blacktriangleleft$<br>ø<br>TCC-27 Adição das informações de data dos grupos as tabelas<br>concruipo | TEC-23 Adição de sessão de videos recomendados no fluxo de terapeutas<br>concruíbo | Ξ<br>TCC-22 Adição de sessão de videos recomendados a tela de usuários<br>concruipo | $\blacktriangleleft$<br>Þ<br>TCC-16 Adição de playlist com videos recomendados para terapia<br><b>CONCLUÍDO</b> | FCC-21 Adição da tabela de meus grupos para terapeutas<br><b>CONCLUÍDO</b> | T FCC-20 Adição da tabela contendo todos os grupos para usuários<br><b>CONCLUÍDO</b> | $\checkmark$<br>1 TCC-15 Adição do fluxo de visualização dos grupos de terapia<br>concruipo | TEC-19 Indicação visual através de toasts do andamento do processo<br><b>CONCLUÍDO</b> | FCC-17 Adição do formulário na pagina do terapeuta<br><b>CONCLUÍDO</b> | TEC-18 Ajuste de cores dos componentes como Botão e Dropdown<br><b>CONCLUÍDO</b> | $\blacktriangleleft$<br>Þ<br>FCC-14 Adição do fluxo para novos grupos de terapia<br><b>CONCLUÍDO</b> | Ξ<br>TCC 13 Adicionar pagina do usuário com validação de redirect<br><b>CONCLUÍDO</b> | T-EC-12 Adicionar Pagina do terapeuta com validação de redirect<br><b>CONCLUÍDO</b> | TFCC-14 Adicionar pagina inicial com seleção de usuário e terapeuta<br><b>CONCLUÍDO</b> | TEC-19 Adicionar webhook do clerk para criação de novos usuários<br>concruíbo | $\blacktriangleleft$<br>T-EC-9 Adição do fluxo de separação de usuário e terapeuta<br><b>CONCLUÍDO</b> | TGG-8 Deploy com CI/CD configurado utilizando GitHub Actions e Vercel<br>CONCLUÍDO FRANCILEID | TEC-7 Adicionar a biblioteca de componentes ShadCn Ui<br>CONCLUÍDO FRANCILEID | FCC-6 Adicionar a camada de analise de dados de uso através da plataforma PostHog<br>CONCLUÍDO FRANCILEID | Ξ<br>TCC-5 Adicionar a camada de banco de dados utilizando o ORM Prisma e MySQL hospedado no PlanetScale<br>CONCLUÍDO FRANCILEID | Ξ<br>FCC-4 Adicionar a camada de segurança através da ferramenta Clerk<br>CONCLUÍDO FRANCILEID | Ξ<br>FCC-3 Adicionar a camada de comunicação TRPC entre front e back end<br>CONCLUÍDO FRANCILEID | Ξ<br>FCC-2 Inicializar o projeto utilizando NextJS<br>CONCLUÍDO FRANCILEID | K<br>4 TCC-4 Inicialização das ferramentas principais do projeto<br>concruíbo | Versões |     |
|----------------------------------------------------------------------------------------------------|-------------------------------------------------------|----------------------------------------------------------------------------|------------------------------------------------------------------------------------------------|--------------------------------------------------------------------------------------------------|------------------------------------------------------------------------------------------------|----------------------------------------------------------------------------------------------------|------------------------------------------------------------------------------------|-------------------------------------------------------------------------------------|----------------------------------------------------------------------------------------------------|----------------------------------------------------------------------------|--------------------------------------------------------------------------------------|---------------------------------------------------------------------------------------------|----------------------------------------------------------------------------------------|------------------------------------------------------------------------|----------------------------------------------------------------------------------|----------------------------------------------------------------------------------------------------|---------------------------------------------------------------------------------------|-------------------------------------------------------------------------------------|-----------------------------------------------------------------------------------------|-------------------------------------------------------------------------------|----------------------------------------------------------------------------------------------------|-----------------------------------------------------------------------------------------------|-------------------------------------------------------------------------------|----------------------------------------------------------------------------------------------------|----------------------------------------------------------------------------------------------------|------------------------------------------------------------------------------------------------|--------------------------------------------------------------------------------------------------|----------------------------------------------------------------------------|-------------------------------------------------------------------------------|---------|-----|
|                                                                                                    |                                                       |                                                                            |                                                                                                |                                                                                                  |                                                                                                |                                                                                                    |                                                                                    |                                                                                     |                                                                                                    |                                                                            |                                                                                      |                                                                                             |                                                                                        |                                                                        |                                                                                  |                                                                                                    |                                                                                       |                                                                                     |                                                                                         |                                                                               |                                                                                                    |                                                                                               |                                                                               |                                                                                                    |                                                                                                    |                                                                                                |                                                                                                  |                                                                            |                                                                               |         | OUT |
|                                                                                                    |                                                       |                                                                            |                                                                                                |                                                                                                  |                                                                                                |                                                                                                    |                                                                                    |                                                                                     |                                                                                                    |                                                                            |                                                                                      |                                                                                             |                                                                                        |                                                                        |                                                                                  |                                                                                                    |                                                                                       |                                                                                     |                                                                                         |                                                                               | CONTROL S                                                                                              |                                                                                               |                                                                               |                                                                                                    |                                                                                                    |                                                                                                |                                                                                                  |                                                                            |                                                                               |         | NOV |
|                                                                                                    |                                                       |                                                                            |                                                                                                |                                                                                                  |                                                                                                |                                                                                                    |                                                                                    |                                                                                     |                                                                                                    |                                                                            |                                                                                      |                                                                                             |                                                                                        |                                                                        |                                                                                  |                                                                                                    |                                                                                       |                                                                                     |                                                                                         |                                                                               |                                                                                                    |                                                                                               |                                                                               |                                                                                                    |                                                                                                    |                                                                                                |                                                                                                  |                                                                            |                                                                               |         | DEZ |

Figura 4 – Fluxo da Linha do Tempo no Jira Software

## 6.3.1 Ferramentas Principais do Projeto

### 1. **Inicialização do projeto utilizando Next.js**

Para dar início ao projeto, foi optado pelo gerenciador de pacotes PNPM e pelo *framework* Next.js. A inicialização do projeto foi realizada através do comando:

#### pnpm create next-app@latest

Na sequência, foram feitas seleções específicas, conforme ilustrado abaixo:

| $\mathbb{V}$ What is your project named?  tcc                                                       |
|----------------------------------------------------------------------------------------------------|
| V Would you like to use TypeScript?  No / Yes                                                       |
| V Would you like to use ESLint?  No / Yes                                                           |
| √ Would you like to use Tailwind CSS? … No / Yes                                                    |
| $\checkmark$ Would you like to use `src/` directory?  No / Yes                                      |
| $\triangledown$ Would you like to use App Router? (recommended) … No / Yes                          |
| $\triangledown$ Would you like to customize the default import alias ( $\mathcal{Q}/*)$ ?  No / Yes |

Figura 5 – Sequência de comandos de configuração Next.js

## 2. **Implementação da Camada de Comunicação TRPC entre Front-end e Back-end**

A inclusão da camada exigiu a adição de pacotes por meio do comando:

pnpm add @trpc/client @trpc/react-query @tanstack/react-query @trpc/server

Posteriormente, uma pasta denominada **Server** foi criada na raiz do projeto. Essa pasta contém a lista de rotas, suas respectivas lógicas e a estrutura básica do TRPC. Dentro da pasta **App**, foi criada uma subpasta chamada **api**. No contexto do Next.js, essa pasta atua como *endpoints* externos capazes de receber chamadas HTTP, expondo todas as rotas TRPC.

Para conectar o front-end às rotas TRPC e permitir o acesso às chamadas, foi necessário criar uma pasta chamada \_trpc, na estrutura do Next.js. Usando o *App router*, as pastas com \_ *(underline)* na frente não são acessíveis externamente. Dentro desta pasta, foi estabelecido um provedor de TRPC que envolve a aplicação por completo, por meio do *layout* da raiz e um arquivo de *serverClient* que habilita componentes *server side rendered* (SSR) a também utilizarem as rotas TRPC.

#### 3. **Camada de Segurança com a Utilização da Ferramenta Clerk**

Para fortalecer a segurança, foi optado por integrar a ferramenta Clerk, conhecida por sua robusta estrutura de autenticação. A inclusão do Clerk foi realizada através do seguinte comando:

```
pnpm add @clerk/next.js
```
Posteriormente, as seguintes etapas foram efetuadas:

- a) Ajuste do arquivo trpc dentro da pasta *server* para criar um novo tipo de procedimento protegido por autenticação.
- b) Introdução de um *middleware* na pasta raiz para determinar quais rotas devem ser públicas ou protegidas.
- c) Adição de uma nova rota à pasta **api** para receber *webhooks* do sistema.
- d) Implementação da página de criação de conta e de login.
- e) Incorporação de um provedor ao *layout* da raiz, garantindo que toda aplicação passe pelo processo de validação de rotas. Em casos de rotas protegidas, usuários não autenticados são redirecionados.

## 4. **Camada de Banco de Dados com o Uso do ORM Prisma e MySQL Hospedado no** *PlanetScale*

Na camada de banco de dados, foi escolhido o *PlanetScale*, um banco de dados MySQL em nuvem com um plano gratuito adequado para projetos pequenos. Para estabelecer a conexão entre o serviço e o banco de dados, o Prisma foi selecionado como ORM, devido à sua praticidade e ferramentas como o Prisma Studio e Prisma Migrate, facilitando o acesso ao banco e a migração de tabelas, respectivamente.

A escolha do Prisma também levou em consideração a flexibilidade para futuras mudanças na escolha do banco, como a possibilidade de migrar para o *PostgreSQL*. Nesse cenário, bastaria alterar o esquema no Prisma. Para incorporar o Prisma ao sistema, o seguinte comando foi executado:

```
pnpm dlx prisma init
```
Em seguida, foi ajustado o esquema, gerado automaticamente, para garantir compatibilidade com o *PlanetScale*. Adicionalmente, o banco de dados foi inserido no contexto do TRPC, possibilitando seu uso em qualquer procedimento TRPC.

### 5. **Camada de Análise de Dados de Uso com a Plataforma** *PostHog*

Para realizar a análise de uso, foi escolhido a ferramenta *PostHog Cloud*, conhecida por registrar sessões do usuário, analisar eventos e monitorar fluxos de uso. A integração da biblioteca foi feita por meio do seguinte comando:

pnpm add posthog-js posthog-node

Em seguida, criada a pasta **\_posthog** dentro da pasta **App**. Nela, foi inserido um provedor, o qual foi adicionado ao *layout* da raiz, possibilitando que todo o sistema gere eventos.

#### 6. **Biblioteca de componentes ShadCN UI**

A opção pela biblioteca de componentes ShadCN UI foi motivada por sua coleção de componentes reutilizáveis com configuração de estilo. Para incorporar a biblioteca, foi necessário executar o seguinte comando:

pnpm dlx shadcn-ui@latest init

Além disso, realizadas as configurações necessárias, conforme apresentado a seguir:

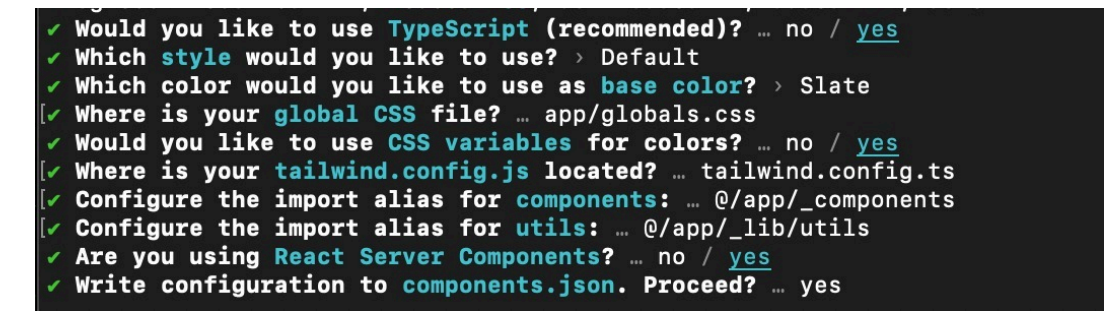

Figura 6 – Sequência de comandos de configuração ShadCN UI

Nesse processo, pode-se notar o uso das pastas \_lib e \_components para manter essas pastas como privadas.

#### 7. **Deploy com CI/CD configurado utilizando** *GitHub Actions* **e Vercel**

Com o projeto devidamente estruturado e as principais ferramentas configuradas, chegou o momento de realizar o primeiro *deploy* na nuvem para iniciar as iterações. A escolha recaiu sobre a plataforma Vercel para hospedagem. O processo de *deploy*, com o código no GitHub, foi simplificado, bastando conectar o projeto do GitHub à conta Vercel e inserir as variáveis de ambiente.

## 6.3.2 Fluxo de Separação de Tipo de Usuário

Na busca contínua por melhorias e otimizações do sistema, implementou-se um aperfeiçoamento no fluxo de cadastro de usuários para proporcionar uma experiência mais personalizada e eficiente. Para alcançar esse objetivo, foram realizadas as seguintes ações:

- 1. **Adição de Página Inicial com Seleção de Tipo de Usuário:** uma página inicial foi desenvolvida, oferecendo aos usuários a capacidade de escolher entre *participante* e *terapeuta* logo após o processo de cadastro.
- 2. **Adição de Página do Terapeuta com Validação de** *Redirect*: a validação de redirecionamento garante que o usuário *terapeuta* seja direcionado para a área apropriada do sistema, otimizando a navegação e a usabilidade.
- 3. **Adição de Página do Participante com Validação de** *Redirect*: a validação de redirecionamento garante que o usuário *participante* seja direcionado para a área apropriada do sistema, otimizando a navegação e a usabilidade.

## 6.3.3 Fluxo de Criação de Novos Grupos de TCI Online

Durante o desenvolvimento desse fluxo, foram implementadas melhorias para tornar o processo de uso mais intuitivo, eficiente e visualmente agradável, por meio dos seguintes passos:

- 1. **Adição do Formulário de Criação de Novo Grupo:** adição de um formulário dedicado para a criação de novos grupos, diretamente na página do terapeuta.
- 2. **Indicação Visual do Andamento do Processo:** introdução de indicadores visuais através de *toasts*, para manter os terapeutas informados sobre o andamento do processo de criação do grupo. Oferecendo feedback instantâneo sobre a conclusão bem-sucedida ou alerta em caso de algum problema.

## 6.3.4 Fluxo de Visualização dos Grupos de TCI Online

Aprimoramentos significativos no fluxo de visualização foram implementados. Essas melhorias visaram proporcionar uma navegação mais intuitiva e eficiente para participantes e terapeutas visualizarem os grupos de terapia comunitária online criados na plataforma.

1. **Adição da Tabela de Todos os Grupos para Participantes:** foi introduzida a adição de uma tabela contendo todos os grupos disponíveis, proporcionando uma visão abrangente de todos os grupos de tci online disponíveis na plataforma.

2. **Adição da Tabela de Meus Grupos para Terapeutas:** foi implementada uma tabela dedicada aos *Meus Grupos*. Essa adição permite que terapeutas visualizem de forma centralizada todos os grupos que gerenciam.

## 6.3.5 Fluxo da Adição de Sessão na Tela de Usuários

Com o propósito de proporcionar uma experiência mais rica aos usuários da plataforma, foi realizada a criação da sessão *Vídeos* em ambos os perfis, incorporando um acesso simplificado ao conteúdo visual de uma *playlist* criada no YouTube.

1. **Adição de Sessão na Tela de Usuários:** agora, ambos os tipos de usuários contam com a adição de uma sessão *Vídeos* diretamente nos menus suspensos (*dropdown*). Essa integração permite um acesso direto a uma *playlist* no YouTube dentro da plataforma, oferecendo conteúdo visual complementar às atividades terapêuticas comunitárias integrativas.

## 6.3.6 Fluxo de Informações dos Grupos de TCI Online

Visando aprimorar o acesso dos participantes e terapeutas aos grupos de terapia comunitária. Essas ações foram projetadas para fornecer uma compreensão mais clara e abrangente das atividades:

- 1. **Adição de Informações na Página de Participantes:** implementação de informações cruciais, incluindo a data de início, o dia da semana e o horário de cada grupo de terapia comunitária. Essas informações agora estão disponíveis na tabela com todos os grupos de TCI online, disponíveis na plataforma.
- 2. **Adição de Informações na Página do Terapeuta:** foi realizada a adição de informações semelhantes a ação anterior, incluindo data de início, dia da semana e horário, agora apresentadas na tabela *Meus Grupos*.

## 6.3.7 Fluxo de Liberação do OAuth 2.0 do Google

Inicio do processo de liberação do OAuth 2.0 do Google para que a plataforma deixe o status *Em Desenvolvimento* e avance para *Em Produção*. Esta implementação atendeu às exigências estabelecidas pelo Google, envolvendo as seguintes ações:

1. **Criação de um Domínio Próprio:** a medida foi adotada para conferir maior profissionalismo à plataforma online, estabelecendo uma base sólida para a segurança e integração com os serviços do Google.

- 2. **Adição da Página de Termos de Uso:** implementação e adição da página de Termos de Uso, Apêndice A, ocorrem no momento da criação da conta do usuário.
- 3. **Adição da Página de Política de Privacidade:** de maneira análoga, a implementação e adição da página de Política de Privacidade, Apêndice B, acontecem no momento da criação da conta do usuário.
- 4. **Processo de Validação do Google:** este é o ponto crucial do fluxo e envolve a realização do processo de validação do Google, assegurando que a integração com os serviços ocorra de maneira segura e em conformidade com as diretrizes estabelecidas.

# Parte IV

Resultados

# 7 Análise Estatística de Usabilidade

Nesta seção, são apresentados, de maneira concisa, os resultados principais derivados da interação dos *usuários testes* com a plataforma em estudo. Estes resultados foram meticulosamente adquiridos por intermédio do *PostHog*, uma ferramenta de análise de fluxo de usuários.

O PostHog, implementado em TypeScript, desempenha uma função central no gerenciamento de dados, permitindo a captura de eventos desde o *login* de um usuário até o acompanhamento de ações específicas dentro da plataforma online, inclusive a gravação de sessões de usuário em formato de vídeo. Sua integração complementa as demais ferramentas empregadas na construção da plataforma para Terapia Comunitária Integrativa(TCI) online.

A coleta automática de eventos pelo *PostHog* se inicia com a visualização de páginas, abrangendo elementos como o URL dos eventos e se estendendo para ações específicas como cliques, alterações em entradas ou submissões associadas a diversas *tags* personalizáveis. É necessário destacar que o *PostHog* não captura os dados sensíveis do usuário, concentrando-se exclusivamente na coleta de informações relacionadas à usabilidade dentro da plataforma online, com foco especial na definição do tipo de usuário.

Para além do acompanhamento do *front-end*, o *PostHog* revela-se como uma ferramenta multifacetada, também enviando eventos durante atividades no *back-end* ou no início de fluxos de trabalho. Este recurso permite análises em tempo real mesmo durante as fases iniciais de desenvolvimento, ampliando sua utilidade para além da esfera do usuário final. A condução de análises estatísticas robustas propicia uma compreensão aprofundada dos padrões comportamentais dos usuários, desempenhando um papel crucial no aprimoramento contínuo da plataforma para sessões de TCI online.

## 7.1 Dados Obtidos e Análise Estatística de Usabilidade

A decisão de implementar a captura automática na plataforma por meio do *PostHog* foi motivada por sua configuração ágil, ampla cobertura, eliminação da necessidade de adição manual de eventos personalizados e a vantagem de ser uma solução com ótimo retorno na versão gratuita.

Dentro do contexto do *PostHog*, um evento desempenha um papel central, representando uma ação única executada por um usuário em um momento específico. Os eventos armazenados, não podem ser alterados, garantindo a integridade e confiabilidade dos dados coletados.

As ferramentas de análise essências no *PostHog* são as Ações e *Insights*. Na prática, uma ação simplifica a criação de novos eventos ao filtrar e combinar uma ou mais ações, proporcionando simplicidade nas análises e facilitando a geração de *insights*.

Para a obtenção de dados de usabilidade, foi adotado uma abordagem colaborativa, promovendo convites para voluntários atuarem como *usuários testes* por meio de grupos em redes sociais. Dos 60 voluntários manifestamente interessados, mais de 48% se cadastraram e acessaram a plataforma no período compreendido entre 24 de novembro e 03 de dezembro de 2023.

No processo de obtenção de dados, fez-se uso dos cinco tipos fundamentais de *insights* fornecidos pelo PostHog: Tendências, Funis, Retenção, Caminhos do Usuário e Aderência. Todos os dados foram gerados pelo *PostHog* e cuidadosamente filtrados considerando os *insights* pertinentes ao período de teste, e estão apresentados de maneira detalhada a seguir:

### 1. **Análise de Produto**

### a) *Dispositivos Utilizados*

Este gráfico mostra quais dispositivos os usuários únicos mais usaram no período estipulado.

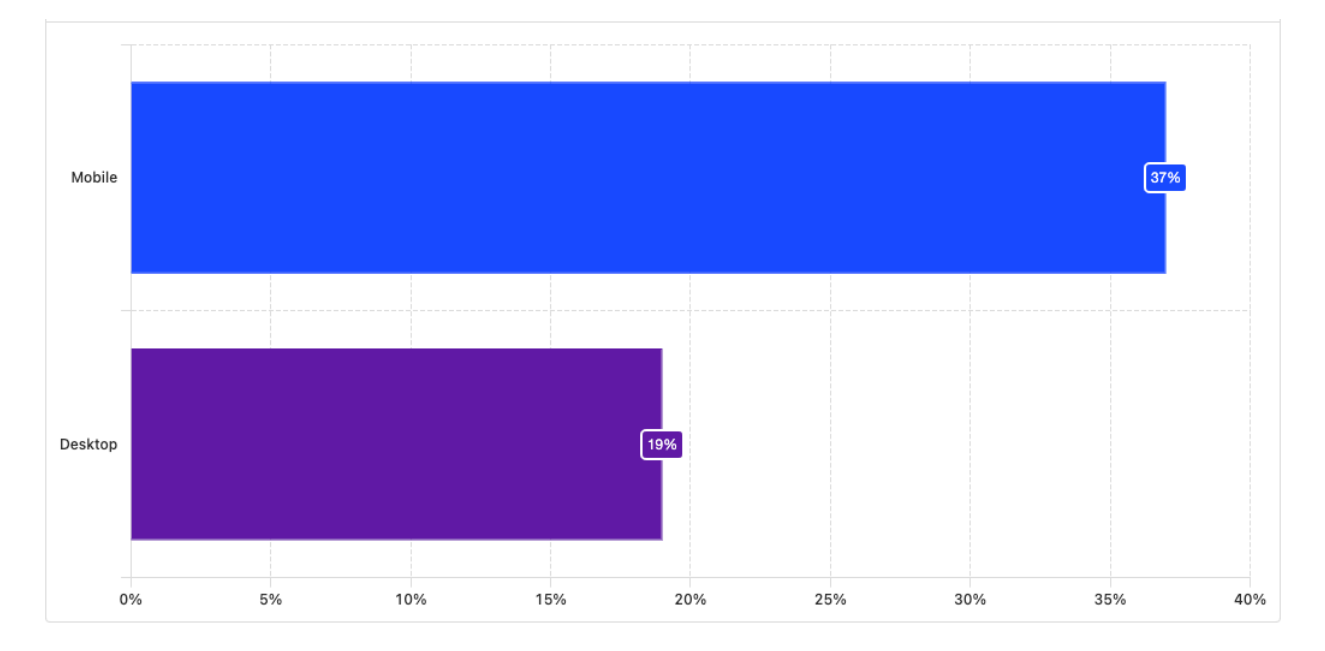

Figura 7 – Indicadores de Dispositivos Utilizado pelos Usuários

Esses dados são importantes para que possa garantir que está desenvolvendo a plataforma para os dispositivos principais dos usuários de forma correta.

b) *Tamanho da Tela*

Este gráfico exibe a largura de tela mais comum entre usuários únicos.

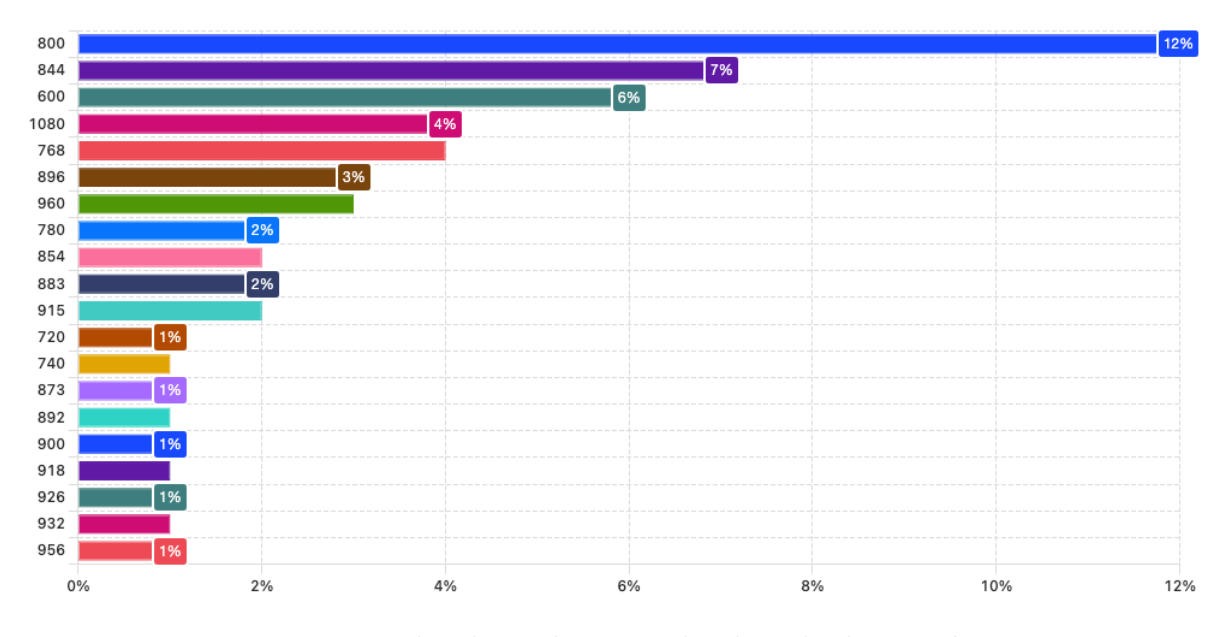

Figura 8 – Indicadores do Tamanho da Tela dos Usuários

Com essa informação, torna-se viável implementar melhorias no design da plataforma, adaptando o conteúdo aos espaços disponíveis e proporcionando uma experiência mais otimizada para os usuários.

## c) *Funil de Visualização de Página*

Este funil ilustra o número de usuários que concluíram visualizações de páginas, categorizados por diferentes navegadores. Os dados abrangem todos os acessos à plataforma, sem distinção individual dos usuários, considerando todas as utilizações, independentemente do número de logins realizados pelos usuários.

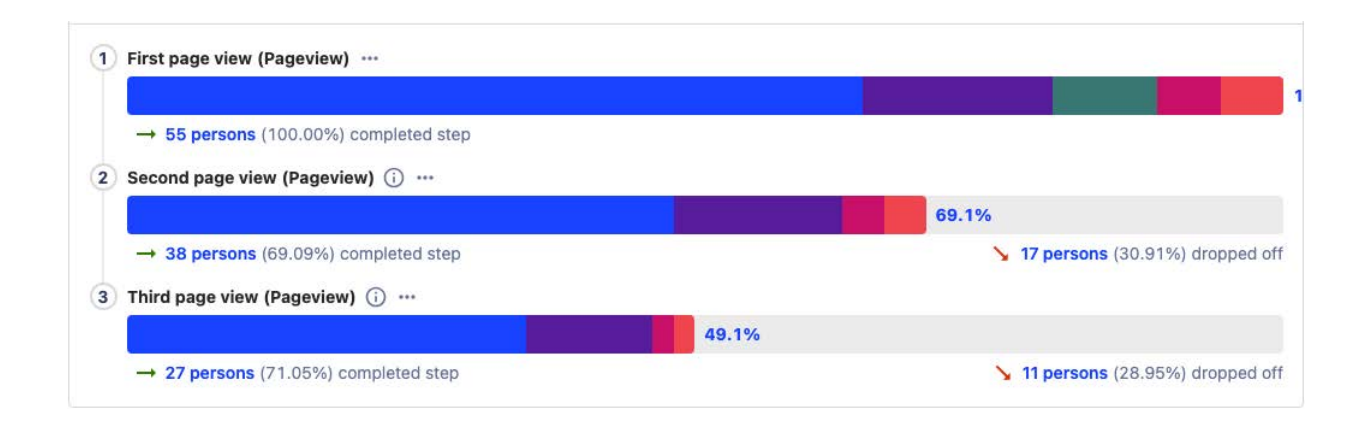

Figura 9 – Indicadores de Visualização de Página por Navegador

**Legenda de Cores:** Google Chrome → azul; Mobile Safari → roxo; Empty String  $\rightarrow$  verde; Samsung Internet  $\rightarrow$  rosa pink; Chrome iOS  $\rightarrow$  laranja; Com esses dados, torna-se possível analisar o percurso dos usuários e identificar possíveis pontos de gargalo que levam ao abandono repentino da utilização da plataforma.

## d) *Fluxo de Usabilidade*

Este trajeto ilustra os sete percursos mais frequentes adotados pelos usuários, iniciando na visualização da página inicial e avançando por três estágios que se ramificam nos perfis. A extensão de um caminho indica sua frequência, sendo as áreas em vermelho indicativas de abandonos abruptos.

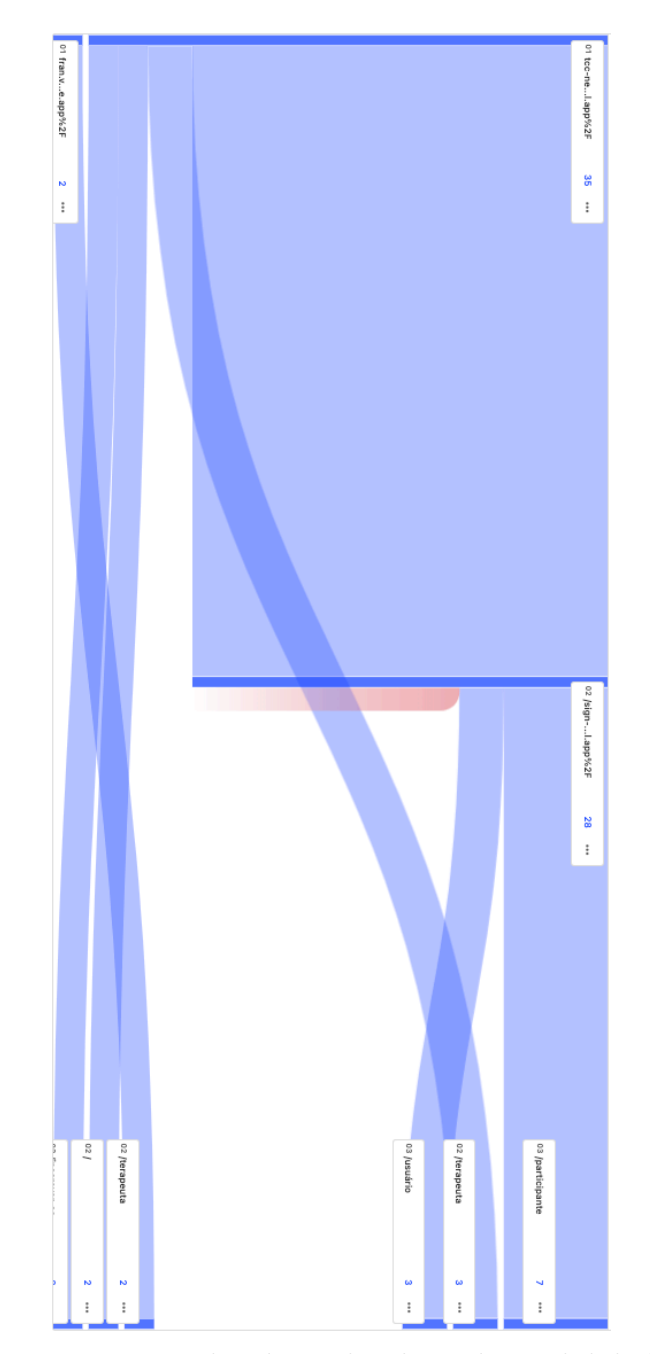

Figura 10 – Indicadores de Fluxo de Usabilidade

Esta análise é particularmente valiosa para identificar onde os usuários podem se desorientar e compreender os destinos mais populares.

### 2. **Pesquisa de Usuário**

a) *Localização Geográfica dos Usuários* Este gráfico ilustra a origem de todas as visualizações de página realizadas por usuários distintos.

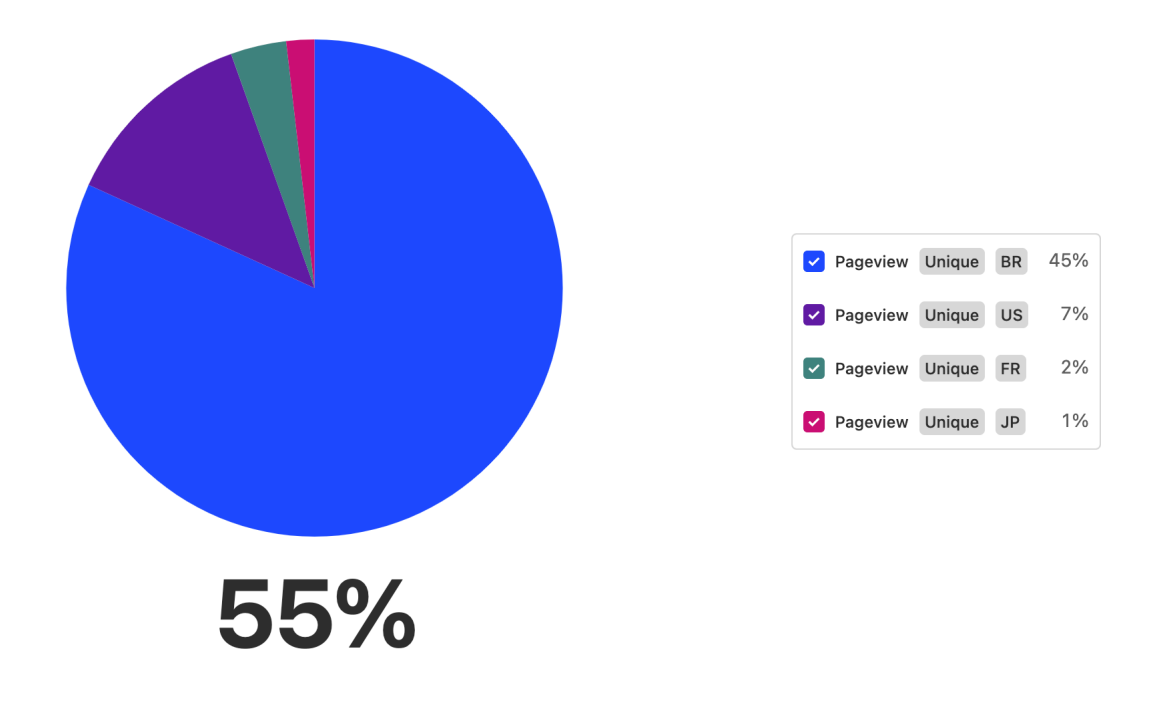

Figura 11 – Indicadores de Localização Geográfica dos Usuários

Com essas informações, torna-se viável compreender a procedência dos usuários, sendo de suma importância para avaliar o impacto geográfico gerado pelas sessões de terapia comunitária online.

b) *Frustrações de Usabilidade*

Este gráfico evidencia as páginas em que os usuários apresentaram maior persistência ao clicar, seja em botões, menus suspensos, áreas não interativas ou durante a espera pelo carregamento de componentes.

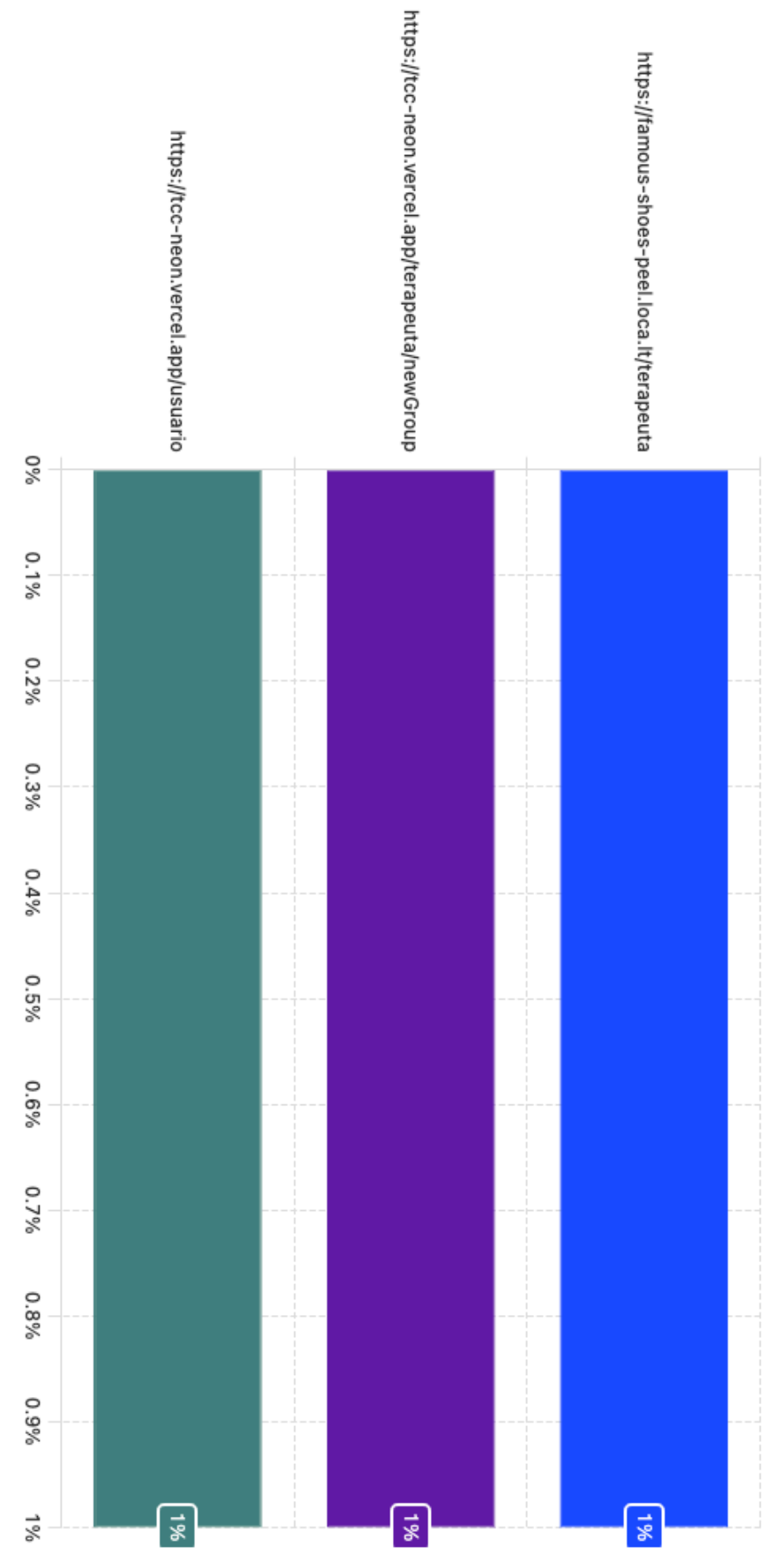

Figura 12 – Indicadores de Frustrações no Uso da Plataforma

Esta análise pode revelar-se proveitosa na identificação de áreas na plataforma em que os usuários enfrentam frustrações significativas, abrindo espaço para implementação de melhorias com o intuito de tornar a plataforma mais responsiva e intuitiva.

## c) *Indicadores de Crescimento*

Nessa métrica, torna-se visualmente acessível observar a distribuição semanal dos usuários, classificados como novos (representados em azul), recorrentes (indicados em verde), ressuscitados (apresentados em roxo) e inativos (destacados em vermelho).

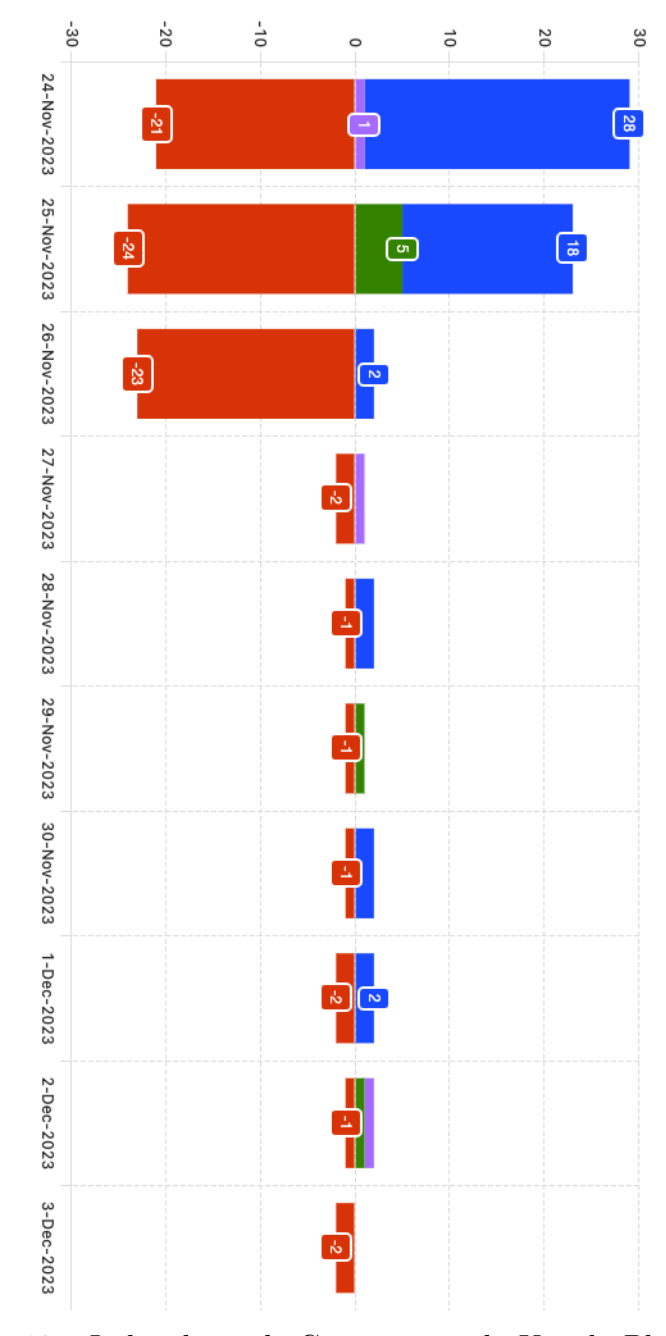

Figura 13 – Indicadores de Crescimento do Uso da Plataforma

Com base nestes dados, é factível mensurar o crescimento e a popularidade da plataforma, proporcionando a oportunidade de aprimorá-la tanto em atratividade quanto em eficiência, visando a permanência de todos dos usuários como recorrentes.

O *PostHog* disponibiliza uma ampla variedade de tipos de dados passíveis de extração. No entanto, neste contexto, foram apresentadas apenas as métricas consideradas relevantes para a análise preliminar da utilização da versão inicial de uma plataforma para gerenciamento se sessões online de Terapia Comunitária Integrativa. Através das informações fornecidas, foi possível analisar os padrões de usabilidade dos voluntários designados como usuários testes nesta fase, proporcionando uma visão antecipada do impacto em cenários de uso real.

## 7.2 Identificação e resolução de problemas

O PostHog desempenha um papel crucial ao capturar automaticamente eventos do usuário na plataforma de Terapia Comunitária Integrativa (TCI) online. Além de integrar o rastreamento ao produto, a ferramenta envia eventos adicionais em situações específicas, permitindo a inclusão de propriedades customizadas em um evento e garantindo consistência ao longo do tempo.

A capacidade de captura de eventos do PostHog abrange tanto o front-end quanto o back-end, garantindo máxima confiabilidade e flexibilidade na análise de dados para identificação de bugs e aprimoramento da usabilidade.

Essa abordagem abrangente não apenas assegura a entrega confiável de eventos originados no servidor, mas também proporciona dados seguros ao buscar informações diretamente do banco de dados ou de outros serviços que ainda não estão disponíveis no frontend. O PostHog desempenha um papel crucial na identificação e resolução eficaz de problemas na plataforma.

 $\overline{\bullet}$  $\overline{\bullet}$  $\overline{\bullet}$ O **Odl**  $\overline{\bullet}$ **Chave** TCC-31 TCC-24 TCC-25 TCC-30 TCC-32 Ajuste do Schema do Zod para outras playlists Ajuste do nome para Videos no menu Problema de permissao ao criar grupo Ordenamento desativado para algumas colunas da tabela Resumo Refresh Token invalido para o oauth  $\bullet$ Não atribuído Responsável  $\mathbf C$  $\bullet$  $\bullet$ Não atribuído Não atribuído Não atribuído Não atribuído  $\overline{\mathbb{C}}$  $\left\langle \cdot \right\rangle$  $\left($  $\Leftrightarrow$ Relator Francileide Bar Francileide Bar Francileide Barı Francileide Bari Francileide Barı 目<br>、

Figura 14 – Erros encontrados e resumo das ações adotadas

Em resumo, a integração do PostHog é vital para identificar e resolver eficientemente problemas na plataforma de Terapia Comunitária Integrativa Online. Sua abordagem abrangente, personalização de eventos e flexibilidade na análise de dados contribuem para a consistência e aprimoramento contínuo. Ao enfrentar desafios e implementar soluções, reforçando a robustez do sistema, garantindo uma experiência confiável para os usuários. Os registros realizados no Jira e mostrados na figura acima, servem como base para futuras otimizações, assegurando a evolução constante da plataforma

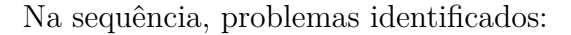

# Parte V

Conclusão

## 8 Conclusão

## 8.1 Recapitulação dos objetivos

A concretização deste projeto representa a realização bem-sucedida dos objetivos estabelecidos, delineados para a concepção de uma plataforma online com proposta inovadora e atuação eficiente. A seleção cuidadosa de tecnologias, como Next.js, TypeScript e Tailwind CSS, não apenas proporcionou um ambiente virtual otimizado para a entrada fluida de usuários nas sessões de TCI online, mas também um local acolhedor em momentos de relaxamento.

A plataforma vai além de simplificar o acesso dos usuários, oferecendo aos terapeutas a capacidade de criar e gerenciar intuitivamente sessões online de terapia comunitária. Direcionada especialmente aos alunos de graduação da Universidade de Brasília, a plataforma fornece a flexibilidade necessária para encontrar sessões que se adequem às suas rotinas acadêmicas.

A integração de ferramentas tecnológicas não apenas aprimorou as abordagens terapêuticas comunitárias, mas também contribuiu significativamente para democratizar o acesso a essas práticas. A escolha de implementar a metodologia ágil na fase inicial, por meio de plataformas de gerenciamento de projeto e plataforma como serviço (PaaS), não só acelerou o desenvolvimento, mas também assegurou a solidez e eficiência da plataforma.

A implementação da autenticação OAuth 2.0 do Google desempenhou um papel crucial na segurança da plataforma, garantindo uma gestão eficiente por meio de APIs. Esta abordagem reflete o compromisso inabalável em garantir que os usuários consigam ter acesso aos benefícios da TCI online, com a segurança dos dados e a confiabilidade do sistema.

Por fim, a avaliação do impacto da plataforma por meio de análises estatísticas de usabilidade proporcionou impressões valiosas sobre seu desempenho e eficácia nas melhorias aplicadas ao longo do desenvolvimento da plataforma, facilitando as sessões terapêuticas comunitárias online acontecerem de forma mais intuitiva. Esse ciclo de *feedback* contínuo demonstra a dedicação à melhoria constante e à adaptação às necessidades dinâmicas de todos os tipos de usuários.

Em síntese, a revisão dos objetivos destaca não apenas o alcance das metas inicialmente propostas, mas também a criação de uma plataforma robusta, segura e centrada nas demandas em constante evolução da comunidade terapêutica comunitária online. Essa iniciativa, promove de maneira acessível a expansão do cuidado com a saúde mental e o bem-estar da comunidade, representando um passo significativo para o avanço nesse

campo crucial e deixando um legado importante para os próximos desenvolvedores que virão ampliar ainda mais o acesso a TCI online.

## 8.2 Contribuições do trabalho e benefícios potenciais do uso da plataforma

Este trabalho apresenta contribuições significativas e destaca os benefícios potenciais associados ao uso da plataforma desenvolvida para o gerenciamento eficiente de sessões de Terapia Comunitária Online. Algumas das principais contribuições e benefícios incluem:

1. **Facilidade de Acesso e Integração:** A plataforma oferece uma solução que facilita o acesso às sessões de Terapia Comunitária Online, estreitando os laços dentro da comunidade. Sua capacidade de integração eficaz com outras plataformas proporciona benefícios adicionais, como a criação automática de salas de videoconferência pelo *Google Meet* e adição de eventos na agenda do terapeuta comunitário.

2. **Ampla Visão dos Horários e Flexibilidade:** A plataforma proporciona uma visão abrangente dos horários das rodas online, possibilitando filtrar e ordenar as informações, conferindo maior flexibilidade para os participantes adaptarem as sessões às suas rotinas. Isso promove um acesso mais amplo aos cuidados com a saúde mental, ampliando a participação na Terapia Comunitária Integrativa Online.

3. **Otimização do Trabalho dos Terapeutas:** Ao automatizar a criação de links para as sessões online e simplificar a visualização e gerenciamento dos horários, a plataforma melhora significativamente a produtividade dos terapeutas. Essa otimização, anteriormente realizada manualmente por meio de compartilhamentos em redes sociais, resultava em uma participação frequentemente limitada, se comparada à amplitude que essa abordagem de cuidado com a saúde mental comunitária possibilita.

4. **Multiplicação do Acesso à Prática Comunitária:** A criação da plataforma reforça o compromisso com a prática de cuidados em saúde comunitária, seja presencial ou online. É crucial destacar que a plataforma é disponibilizada de forma totalmente gratuita, multiplicando o acesso a essa poderosa prática de conexão, cura e apoio comunitário.

5. **Metodologia Ágil e Eficiência no Desenvolvimento:** A escolha de empregar uma metodologia ágil alinhada a uma plataforma de gerenciamento de projeto demonstrou ser crucial. Essa abordagem possibilitou um desenvolvimento rápido e eficiente, resultando em uma plataforma capaz de fornecer recursos que amplificam o acesso às sessões de Terapia Comunitária Integrativa Online.

6. **Diferenciação e Inovação:** A automação na criação de links para as sessões de terapia comunitária online e a capacidade de filtrar e ordenar informações de maneira simplificada destacam a inovação da plataforma em oferecer uma solução mais dinâmica e eficaz.

7. **Utilização da Abordagem para Outros Campos:** Os resultados indicam que a abordagem e as tecnologias adotadas no desenvolvimento dessa plataforma podem ser aplicadas em diferentes contextos, permitindo a construção de plataformas personalizadas para diversas finalidades. Isso abre caminho para pesquisas futuras abordarem desafios similares em outras áreas.

Em suma, as contribuições deste trabalho e os benefícios potenciais do uso da plataforma online são expressivos, proporcionando uma solução inovadora e eficiente para o gerenciamento e acesso às sessões de Terapia Comunitária Online, além de indicar possíveis aplicações em diversos cenários.

## 8.3 Limitações e sugestões para trabalhos futuros

Embora tenha sido estabelecida uma base sólida para um ambiente online de gerenciamento de sessões de Terapia Comunitária, é fundamental reconhecer algumas limitações e apontar direções para futuras melhorias. Considerando as lições aprendidas com os *usuários testes* deste projeto, identificam-se áreas que representaram limitações e são oportunidades para desafios de melhorias futuras:

- **Autenticação de Acesso Multifacetada:** a flexibilidade e opções de autenticação para usuários são importantes. Sugere-se explorar maneiras de expandir o suporte para múltiplos provedores *OAuth* 2.0, indo além do Google. Integrar outros provedores permitirá que os usuários escolham métodos de login mais acessíveis e alinhados com suas preferências pessoais.
- **Aprimoramento da Experiência do Usuário(UX)**: embora a experiência do usuário seja uma prioridade, sugere-se uma análise mais aprofundada para aprimorar ainda mais a plataforma. Simplificar fluxos e adotar um design centrado no usuário são aspectos fundamentais para criar uma experiência mais envolvente. Detalhes específicos de usabilidade devem ser considerados para manter a plataforma atrativa e intuitiva.

Parte VI PÓS-TEXTUAIS

## Referências

ABRATECOM. *ASSOCIAÇÃO BRASILEIRA DE TERAPIA COMUNITÁRIA INTEGRATIVA. Rede de vínculos, solidariedade e de pesquisa.* 2023. <https: //abratecom.org.br/quem-somos/>. Acesso: 19 nov 2023. Citado na página 19.

BARRETO, A. P. *Terapia comunitária: passo a passo*. 4th. ed. Fortaleza: LCR, 2010. Citado 2 vezes nas páginas 13 e 18.

BARROS, R. N. d.; PEIXOTO, A. d. L. A. Integração ao ensino superior e saúde mental: um estudo em uma universidade pública federal brasileira. *Aval. Rev. Aval. Educ. Super. (Camp.)*, FapUNIFESP (SciELO), v. 27, n. 3, p. 609–631, dez. 2022. Citado na página 13.

BOARETTO, J. P.; SILVA, M. Z. d.; MARTINS, E. A. P. Ansiedade e depressão na universidade: contribuições da terapia comunitária integrativa. *Temas em educ. saúde*, Revista Temas em Educacao e Saude, v. 16, n. esp. 1, p. 296–310, set. 2020. Citado na página 20.

CASTRO, V. R. Reflexões sobre a saúde mental do estudante universitário: estudo empírico com estudantes de uma instituição pública de ensino superior. *Revista gestão em foco*, ed, v. 9, n. 1, p. 380–401, 2017. Citado na página 13.

CFP. Resolução do conselho federal de psicologia sobre serviços psicológicos prestados por meios de tecnologia da informação e da comunicação. *Diário Oficial da União*, Brasil, jun. 2020. Resolução CFP nº 04/2020. Citado na página 27.

DANTAS, S. Migração, prevenção em saúde mental e rede digital. *REMHU*, FapUNIFESP (SciELO), v. 24, n. 46, p. 143–157, abr. 2016. Citado na página 19.

DUFFY, A. et al. Mental health care for university students: a way forward? *Lancet Psychiatry*, Elsevier BV, v. 6, n. 11, p. 885–887, nov. 2019. Citado na página 13.

FRANCO, A. L. e. S. et al. O valor da terapia comunitária integrativa (TCI) no brasil e no mundo: possibilidades, impactos e perspectivas. *Temas em educ. saúde*, Revista Temas em Educacao e Saude, v. 16, n. esp. 1, p. 232–238, set. 2020. Citado 2 vezes nas páginas 19 e 23.

GOMES, D. A expansão da terapia comunitária integrativa no brasil e sua inserção em ações de políticas públicas nacionais. *Dissertação (Mestrado em Saúde da Família)*, Universidade Federal do Ceará - Campus Sobral, Sobral, p. 1–154, 2013. Citado na página 19.

KIRIDENA, I. et al. Emotion and mentality monitoring assistant (EMMA). In: *2023 8th International Conference on Communication and Electronics Systems (ICCES)*. Coimbatore, India: IEEE, 2023. Citado na página 23.

LEITE, L. R. B.; PALOS, C. M. C. Do centro-oeste brasileiro ao norte português: experiência(s) com a terapia comunitária integrativa. *Temas em educ. saúde*, Revista Temas em Educacao e Saude, v. 16, n. esp. 1, p. 286–295, set. 2020. Citado 2 vezes nas páginas 14 e 21.

LGPD. Lei geral de proteção de dados (lgpd). *Diário Oficial da União*, Brasil, 8 2018. Lei nº 13.709/2018. Citado 2 vezes nas páginas 23 e 27.

LO, M.-C.; YOUNK, R.; WIDGE, A. S. Paired electrical pulse trains for controlling connectivity in emotion-related brain circuitry. *IEEE Transactions on Neural Systems and Rehabilitation Engineering*, v. 28, n. 12, p. 2721–2730, 2020. Citado na página 22.

LOPES, F. M. et al. Transtornos mentais comuns em estudantes universitários: uma revisão sistemática da literatura. *Rev. Psicol. Em Pesqui.*, Universidade Federal de Juiz de Fora, v. 16, n. 1, p. 1–23, dez. 2021. Citado na página 13.

MSOSA, Y. J. et al. Trustworthy data and ai environments for clinical prediction: Application to crisis-risk in people with depression. *IEEE Journal of Biomedical and Health Informatics*, v. 27, n. 11, p. 5588–5598, 2023. Citado na página 22.

OAUTH. *OAuth 2.0*. 2023. <https://oauth.net/2/>. Acesso: 26 nov 2023. Citado na página 38.

OAUTHACESS. *Using OAuth 2.0 to Access Google APIs*. 2023. <https://developers. google.com/identity/protocols/oauth2>. Acesso: 27 nov 2023. Citado na página 39.

OAUTHSCOPES. *OAuth 2.0 Scopes for Google APIs*. 2023. <https://developers.google. com/identity/protocols/oauth2/scopes>. Acesso: 26 nov 2023. Citado 2 vezes nas páginas 28 e 39.

PATTON, G. C. et al. Our future: a lancet commission on adolescent health and wellbeing. *Lancet*, Elsevier BV, v. 387, n. 10036, p. 2423–2478, jun. 2016. Citado na página 13.

RODRIGUES, D. d. S. et al. Prevalência de transtornos mentais comuns e fatores associados em estudantes de uma universidade pública brasileira. *Cad. Bras. Ter. Ocup.*, FapUNIFESP (SciELO), v. 30, 2022. Citado na página 13.

SIEGMUND, G. et al. Aspectos éticos das intervenções psicológicas online no brasil: Situação atual e desafios. *Psicol. Estud.*, Universidade Estadual de Maringa, v. 20, n. 3, p. 437, set. 2015. Citado na página 27.

SILVA, A. L. P. et al. Implantação de terapia comunitária online: tecnologia do cuidado em tempos de pandemia. *Temas em educ. saúde*, Revista Temas em Educacao e Saude, v. 16, n. esp. 1, p. 393–408, set. 2020. Citado 2 vezes nas páginas 20 e 27.

SILVA, M. Z. d. et al. O cenário da terapia comunitária integrativa no brasil: história, panorama e perspectivas. *Temas em educ. saúde*, Revista Temas em Educacao e Saude, v. 16, n. esp. 1, p. 341–359, set. 2020. Citado 3 vezes nas páginas 14, 18 e 20.

Apêndices

# APÊNDICE A – Termos de Uso

#### 1. Aceitação dos Termos de Uso da Plataforma

Ao acessar ou utilizar a Plataforma de Terapia Comunitária Integrativa Online, você concorda em cumprir estes Termos de Serviço e todas as leis e regulamentos aplicáveis. Os Termos e Condições a seguir regem seu acesso e uso de nossa plataforma online, que é acessível gratuitamente e está aberta a todos, respeitando todas as etnias, gêneros, orientações sexuais, deficiências, religiões ou nacionalidades. Para uma melhor usabilidade, recomendamos a navegação na versão web. Se você não concordar com algum destes termos, você não tem permissão para usar a Plataforma.

2. Conta de Usuário, Conduta e Compromissos no Uso da Plataforma

Você concorda em fornecer informações precisas ao criar uma conta e atualizar essas informações regularmente. Você é responsável pela segurança de sua conta. Conduta do Usuário: Você concorda em usar a Plataforma de forma ética e em conformidade com estes Termos de Serviço e todas as leis aplicáveis. Você concorda, confirma e reconhece que é totalmente responsável por todas as atividades realizadas usando sua conta. Compromete-se a não usar a conta ou o Acesso à Conta de qualquer outra pessoa. Você concorda e se compromete a não interferir nos sistemas, serviços, servidores, redes e infraestrutura da Plataforma, protegendo a integridade do ambiente terapêutico online. Você autoriza ser redirecionado para conteúdos oferecidos por outras plataformas, como *You-Tube* e *Google Meet*, na intenção de aprimorar a sua experiência nos serviços prestados pela Plataforma de Terapia Comunitária Integrativa.

#### 3. Perfis de Usuários

Terapeuta: Como Terapeuta, ao utilizar o perfil na Plataforma, você concorda em obrigatoriamente possuir formação em Terapia Comunitária Integrativa (TCI), credenciada e capacitada, após concluir com êxito a educação, treinamentos necessários e requisitos práticos, conforme aplicável pelos Polos Formadores e de Cuidado vinculados e credenciados pela Associação Brasileira de Terapia Comunitária Integrativa (ABRATECOM) ou pela Associação Europeia de TCI (AETCI). Como Terapeuta, você terá permissões de edição na plataforma, incluindo a capacidade de criar "Novos Grupos". Ao criar "Novos Grupos", você, Terapeuta, concorda em nomear os grupos de forma ética e garantir que o conteúdo seja apropriado para a natureza terapêutica proposta pela Plataforma. Você, Terapeuta, não terá acesso aos dados do perfil "Participante"e concorda em respeitar a privacidade dos usuários. Você, Terapeuta, concorda que será o organizador da sala de videoconferência do *Google Meet* e possui a responsabilidade de autorizar a entrada dos Participantes. Você concorda que como terapeuta presta um serviço independente e de forma gratuita para promover a criação de redes comunitárias. Sendo o papel da Plataforma limitado a permitir o gerenciamento das rodas de terapia mediadas pelo Terapeuta, sendo os próprios, responsáveis pela execução dessas rodas.

#### Participante:

Como participante, você terá acesso apenas à visualização na Plataforma. Você pode navegar pelas páginas, visualizar grupos criados por Terapeutas e usufruir das informações e interatividades disponíveis. Como participante, ao acessar as rodas online pelo *Google Meet*, você concorda em seguir as Regras da Terapia Comunitária Integrativa, promovendo um ambiente de escuta ativa e respeito mútuo. Essas regras incluem fazer silêncio durante a fala de outros participantes, falar apenas sobre si mesmo e suas experiências, evitar aconselhamentos e discursos, e contribuir de maneira culturalmente enriquecedora. Você, Participante, concorda que deverá solicitar acesso e aguardar no *lobby* de espera até que o Terapeuta autorize sua entrada.

4. Modificações nos Termos de Uso

A Plataforma reserva-se o direito de modificar estes Termos de Uso a qualquer momento. As alterações entrarão em vigor imediatamente após a publicação na Plataforma.

5. Rescisão de Conta

A Plataforma pode rescindir ou suspender sua conta e acesso à Plataforma por qualquer motivo, sem aviso prévio.

#### 6. Disposições Gerais

Estes Termos de Uso constituem o acordo integral entre você e a Plataforma de Terapia Comunitária Integrativa e regem o uso da Plataforma. Ao utilizar nossa Plataforma, você está comprometendo-se a participar de uma comunidade terapêutica respeitosa e ética. Esperamos que a experiência na Plataforma contribua positivamente para o seu bem-estar e desenvolvimento pessoal.

# APÊNDICE B – Política de Privacidade

Este documento estabelece os termos e condições referentes à coleta e utilização de dados pessoais dos usuários da Plataforma de Terapia Comunitária Integrativa Online. Ao utilizar a Plataforma, o usuário concorda com as disposições descritas neste Termo de Privacidade.

Coleta de Informações Pessoais: Conscientemente, recebemos e armazenamos as informações fornecidas pelos usuários ao conectar-se pelo *OAuth* 2.0 do *Google*. Atualmente, essas informações estão associadas ao endereço de e-mail do Google, necessário para o login e acesso ao conteúdo da Plataforma de Terapia Comunitária Integrativa.

Coleta de Informações Não Pessoais: Quando o usuário visita a Plataforma, nossos servidores registram automaticamente informações enviadas pelo navegador. Esses dados incluem o endereço IP do dispositivo, tipo e versão do navegador, tipo e versão do sistema operacional, páginas visitadas, tempo gasto nessas páginas, horários e datas de acesso, e outras estatísticas.

Gerenciamento de Informações Pessoais: Os usuários podem gerenciar suas informações pessoais na seção "Gerenciar conta"da Plataforma de Terapia Comunitária Integrativa. As opções incluem sair da conta em dispositivos ativos e excluir a conta. Algumas informações podem ser guardadas por um período determinado após a exclusão, sendo posteriormente excluídas de forma permanente.

Uso e Processamento das Informações Coletadas: As informações coletadas são utilizadas para personalizar a experiência do usuário na Plataforma de Terapia Comunitária Integrativa, aprimorar a usabilidade, melhorar o conteúdo disponível e facilitar a criação de links para salas de videoconferência e eventos no calendário associado à conta do Google. As informações não pessoais são usadas para identificar possíveis *bugs* e gerar estatísticas de uso, sem identificar usuários específicos.

Uso de *Cookies*: A Plataforma de Terapia Comunitária Integrativa utiliza *cookies* para personalizar a experiência online, coletar informações estatísticas e operar de maneira eficiente. *Cookies* são atribuídos exclusivamente ao usuário e podem ser lidos apenas por servidores no domínio emissário do *cookie*.

Segurança da Informação: Implementamos camadas de segurança para proteger as informações pessoais contra acesso não autorizado. Reconhecemos limitações de segurança na Internet e, embora nos esforcemos para proteger as informações, não podemos garantir a segurança, integridade e privacidade durante a transmissão pela Internet.

Violação de Dados: Em caso de comprometimento da segurança da plataforma

ou divulgação não autorizada de informações pessoais, devido a atividades externas, nos reservamos o direito de tomar medidas apropriadas. Faremos esforços razoáveis para notificar os usuários afetados, caso exista risco de danos ou se a notificação for exigida por lei.

Mudanças e Alterações: Reservamo-nos o direito de modificar esta política de privacidade a qualquer momento, publicando uma versão atualizada na Plataforma de Terapia Comunitária Integrativa. O uso contínuo após tais alterações constituirá consentimento para as mesmas.

Lei Geral de Proteção de Dados (LGPD): A Plataforma foi desenvolvida considerando os principais princípios da LGPD, legislação brasileira que regulamenta o tratamento de dados pessoais por organizações públicas e privadas. Tais princípios incluem a transparência no tratamento dos dados, respeito à privacidade, finalidade específica do uso dos dados, necessidade e segurança dos dados coletados. Essa medida visa garantir a conformidade com as normas de proteção de dados.

Aceitação desta Política: Ao utilizar a Plataforma de Terapia Comunitária Integrativa Online, você reconhece ter lido e concorda com os termos desta Política. Caso não concorde, não está autorizado a usar ou acessar a Plataforma.

# APÊNDICE C – Estrutura do Projeto

|\_\_\_\_pnpm-lock.yaml |\_\_\_\_middleware.ts |\_\_\_\_.env.local |\_\_\_\_.gitignore |\_\_\_\_.git |\_\_\_\_package.json  $\vert$ <sub>\_\_\_\_</sub>.env |\_\_\_\_components.json |\_\_\_\_tsconfig.json |\_\_\_\_postcss.config.js |\_\_\_\_.eslintrc.json |\_\_\_\_next-env.d.ts |\_\_\_\_README.md | tailwind.config.ts |\_\_\_\_next.config.js  $|_{---}$ app | |\_\_\_\_sign-up  $| | | |_{---}$ [[...sign-up]]  $|$  |  $|$   $|$ <sub>\_\_\_\_</sub>page.tsx | |\_\_\_\_terms-of-use | | | <sub>\_\_\_\_</sub>page.tsx |  $|$ <sub>----</sub>favicon.ico | |\_\_\_\_\_posthog | | | \_\_\_\_posthog.ts | | | PHProvider.tsx | | \_\_\_\_terapeuta | | | <sub>\_\_\_\_</sub>navbar.tsx | | | <sub>\_\_\_\_</sub>data-table.tsx | | | <sub>\_\_\_\_</sub>columns.tsx | | | docs | | | | <sub>\_\_\_\_</sub>page.tsx | | |\_\_\_\_newGroup | | | | <sub>\_\_\_\_</sub>page.tsx  $|$  | |  $|$ <sub>----</sub>form.tsx | | | <sub>\_\_\_\_</sub>layout.tsx

| | | <sub>\_\_\_\_</sub>page.tsx | | | <sub>\_\_\_\_</sub>dropdown-menu.tsx | |\_\_\_\_privacy-policy  $|| || ||_{---}$ page.tsx  $| |$ | | | \_\_\_client.ts | | | <sub>\_\_\_\_</sub>serverClient.ts | | | <sub>----</sub>Provider.tsx | |\_\_\_\_\_lib  $|| \t||_{---}$ utils.ts | |\_\_\_\_participante | | | navbar.tsx |  $|$   $|$   $|$ <sub>----</sub>data-table.tsx | | | <sub>\_\_\_\_</sub>columns.tsx  $|| || ||_{---}$ docs | | | | <sub>\_\_\_\_</sub>page.tsx | | |\_\_\_\_layout.tsx | | |<sub>\_\_\_\_</sub>dialog.tsx  $|| || ||_{---}$ page.tsx | | | <sub>\_\_\_\_</sub>dropdown-menu.tsx | | \_\_\_\_\_ components  $| | | |_{\_\_\_u}$ | | | |\_\_\_\_popover.tsx | | | | <sub>\_\_\_\_</sub>toaster.tsx |  $|$  |  $|$   $|$ <sub>\_\_\_\_</sub>label.tsx | | | | <sub>\_\_\_\_</sub>navigation-menu.tsx  $| | | |$   $|_{---}$ use-toast.ts  $|| \t|| ||_{---}$ calendar.tsx | | | | <sub>\_\_\_\_</sub>avatar.tsx | | | |\_\_\_\_dialog.tsx | | | |\_\_\_\_table.tsx | | | | <sub>\_\_\_\_</sub>button.tsx | | | | <sub>----</sub>toast.tsx | | | | <sub>----</sub>checkbox.tsx | | | | <sub>\_\_\_\_</sub>dropdown-menu.tsx | | | |\_\_\_\_input.tsx | | | | form.tsx | | | <sub>\_\_\_\_</sub>Player.tsx | |\_\_\_\_layout.tsx
$| |_{-----}$ api  $|| \t||_{---}$ trpc | | | |\_\_\_\_[trpc] | | | | |\_\_\_\_route.ts  $|| \t||_{---}$ clerk | | | | <sub>\_\_\_\_</sub>route.ts | |\_\_\_\_sign-in  $| | | |_{---}$ [[...sign-in]] | | | | <sub>\_\_\_\_</sub>page.tsx | |\_\_\_\_page.tsx | |\_\_\_\_globals.css |\_\_\_\_prisma | |<sub>\_\_\_\_</sub>schema.prisma |\_\_\_\_server |  $|$ <sub>----</sub>routers | | | <sub>\_\_\_\_</sub>videos.ts | | | \_\_\_groups.ts  $|| || ||_{\_ -\_ -}$ users.ts | |\_\_\_\_trpc.ts |  $|$ <sub>----</sub>index.ts  $\left| \quad \right|_{---}$ db.ts |\_\_\_\_public | |\_\_\_\_vercel.svg | |\_\_\_\_next.svg